# WebSphere. Lombardi Edition 7.2

# ルおよび構成ガイド *(UNIX )*

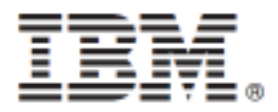

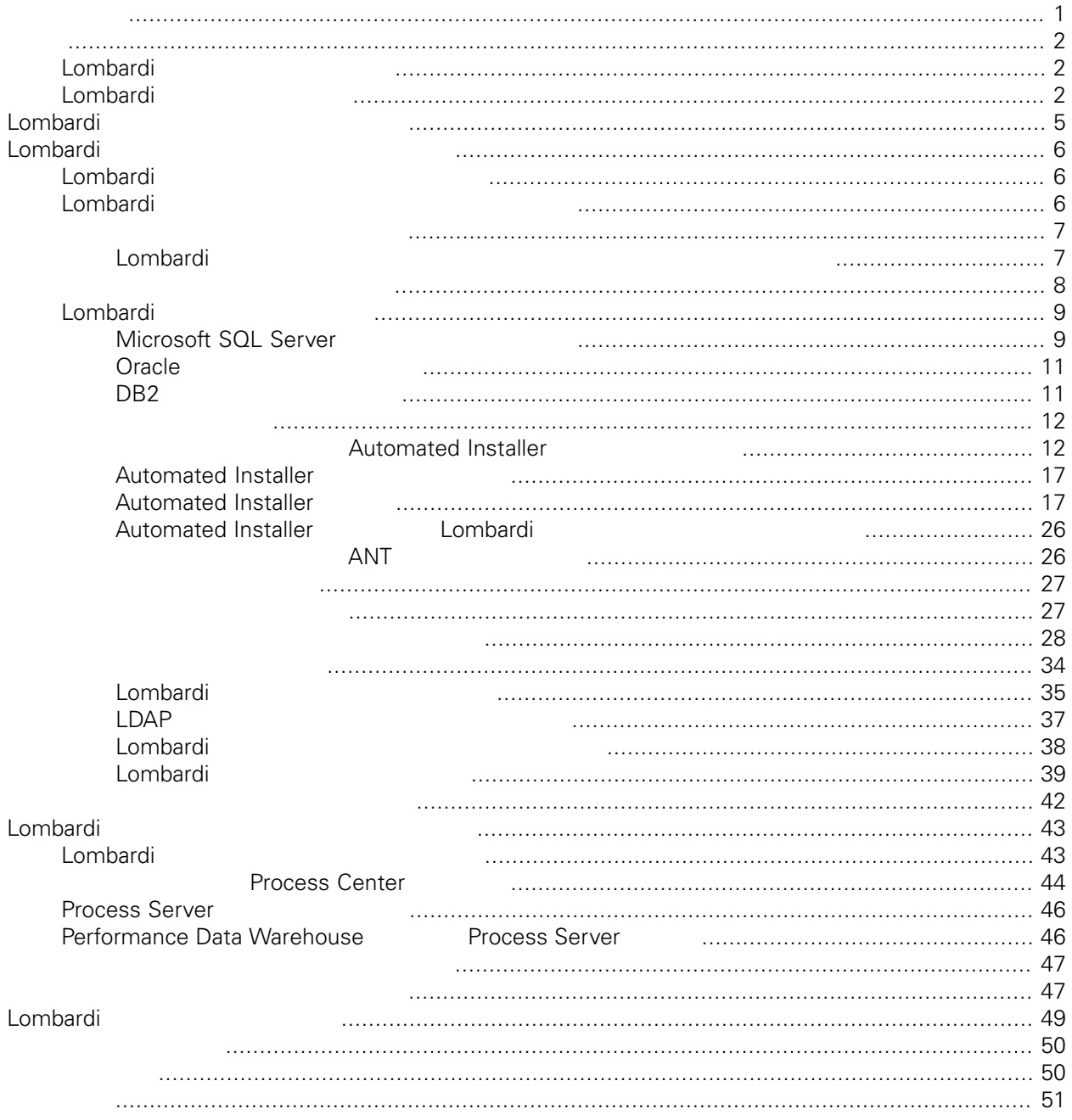

## <span id="page-2-0"></span>**© Copyright International Business Machines Corporation 2010. All Rights Reserved.**

IBM WebSphere Lombardi Edition 7.2.0 Licensed Materials - Property of IBM.

WebSphere Lombardi Edition Version 7.2.0

<span id="page-3-0"></span>Data Warehouse

# Lombardi

IBM® WebSphere® Lombardi Edition

Lombardi

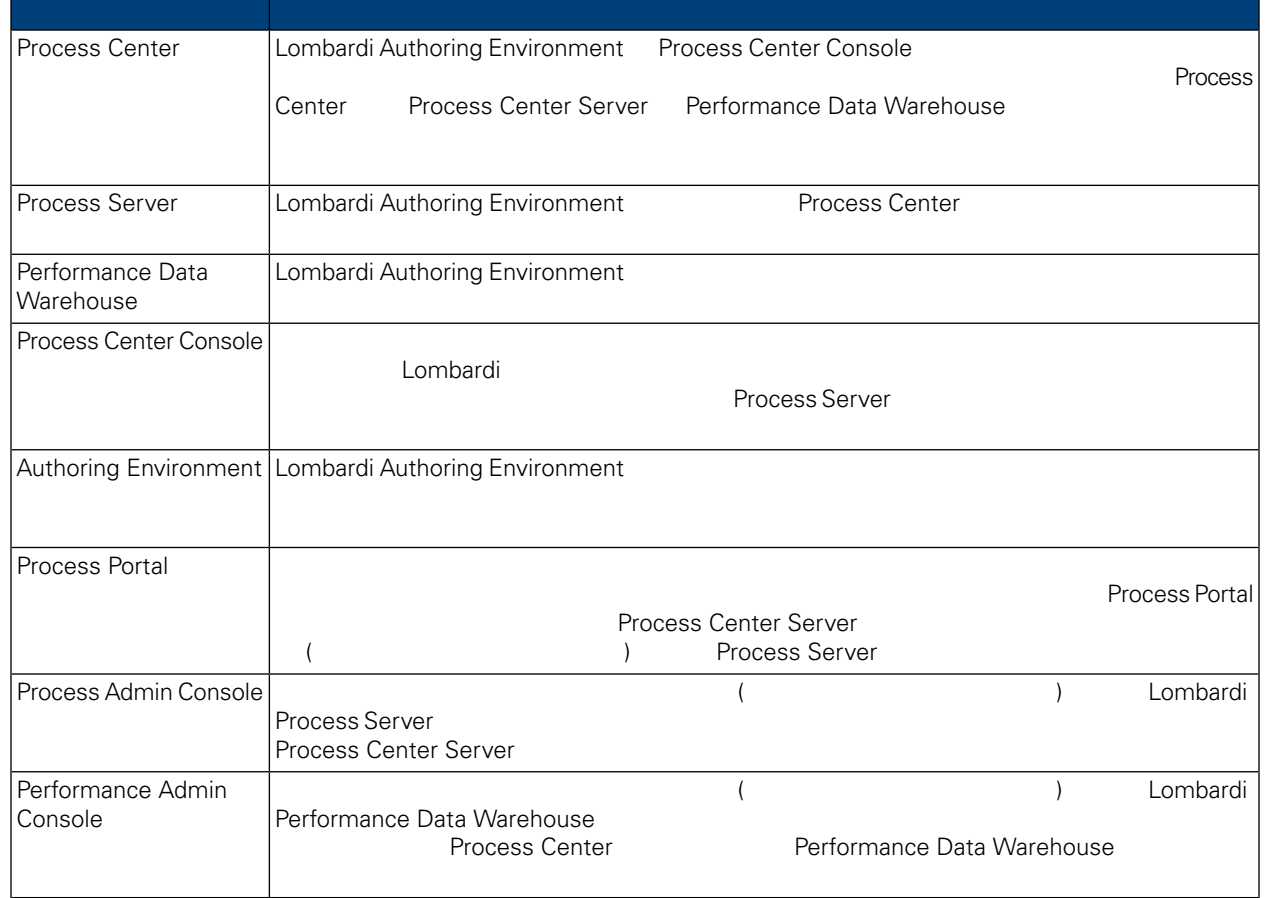

# <span id="page-3-2"></span>Lombardi

IBM WebSphere Lombardi Edition

Automated Installer **Engles Combardi Process Server Performance** 

**Process Server** 

<span id="page-3-1"></span> $\blacksquare$  of the contract  $\blacksquare$  is the contract of the contract  $\blacksquare$   $\blacksquare$ 

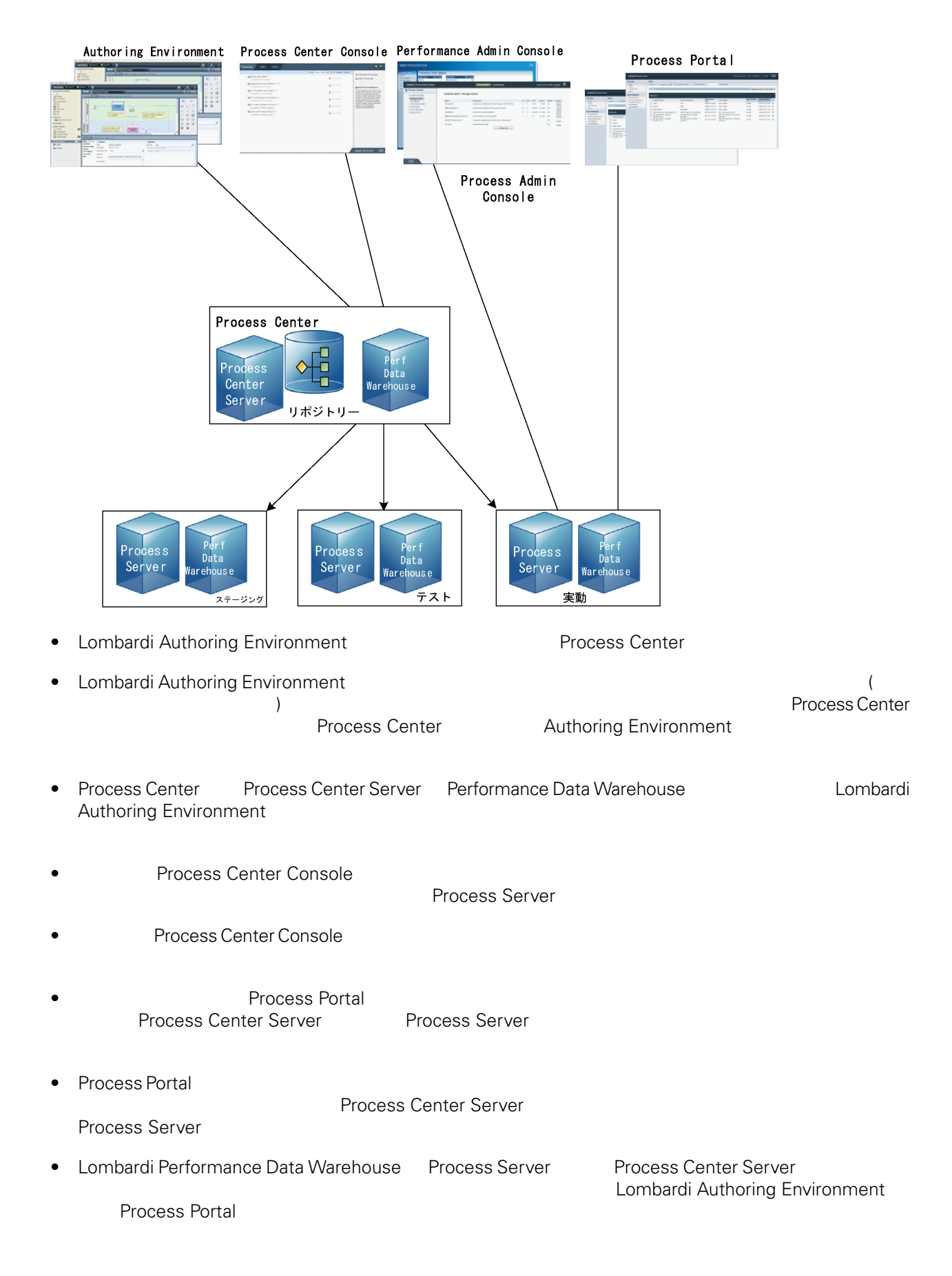

<span id="page-6-0"></span>Lombardi Process Center <br>
WebSphere® Application Server 7.0<br>
7.0 WebSphere® Application Server<br>Lombardi the United States and The States extending the States extending the States extending the States extending the States of the States extending the States extending the States extending the States extending the States extendi

#### Lombardi

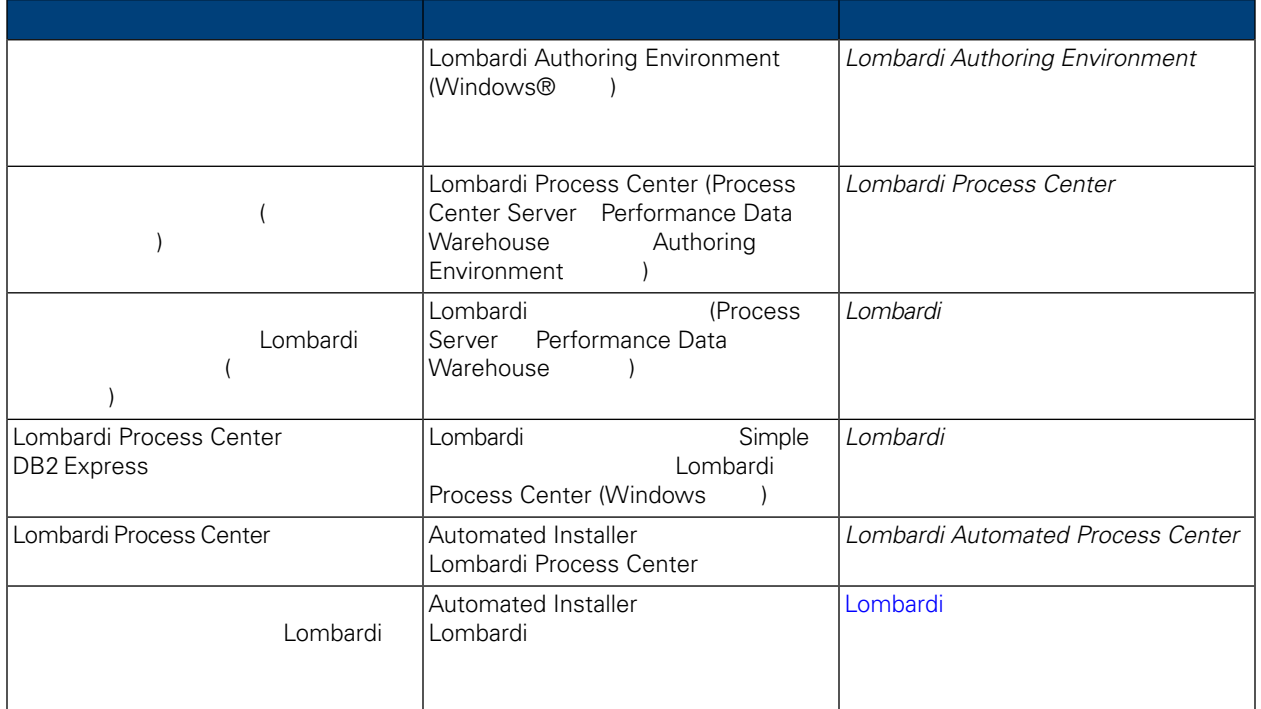

<span id="page-7-1"></span><span id="page-7-0"></span>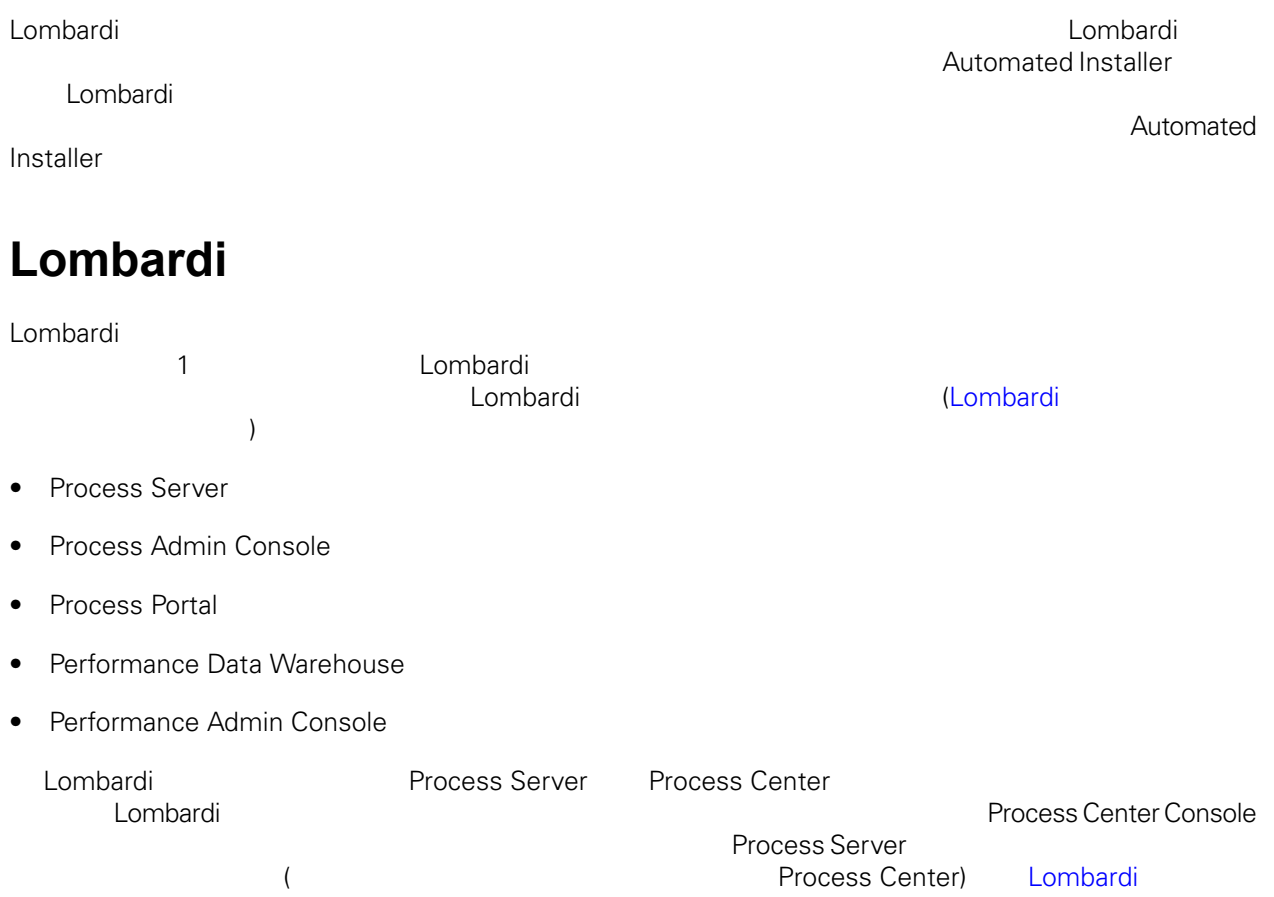

# <span id="page-7-2"></span>Lombardi

**1.** プリインストール・セットアップ

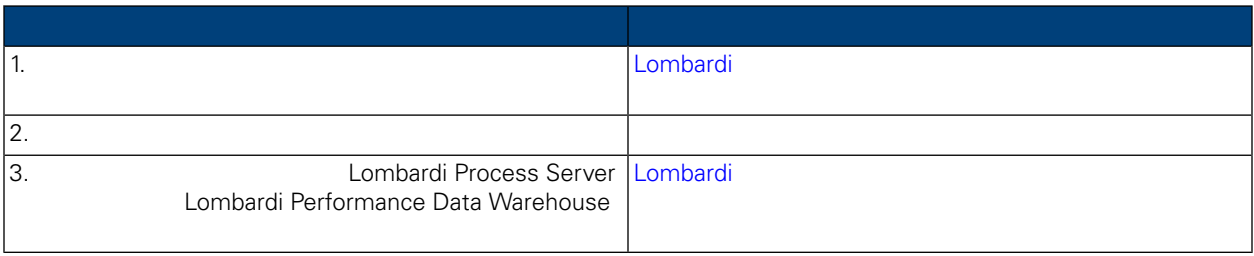

**2.** 

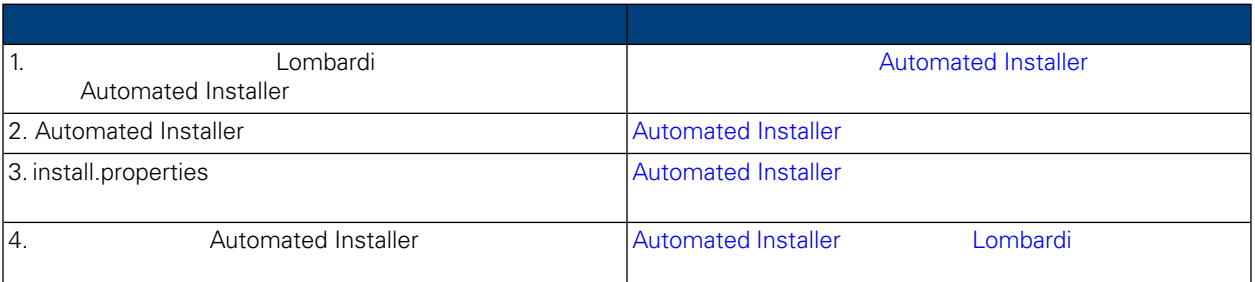

## **3.**  $\blacksquare$

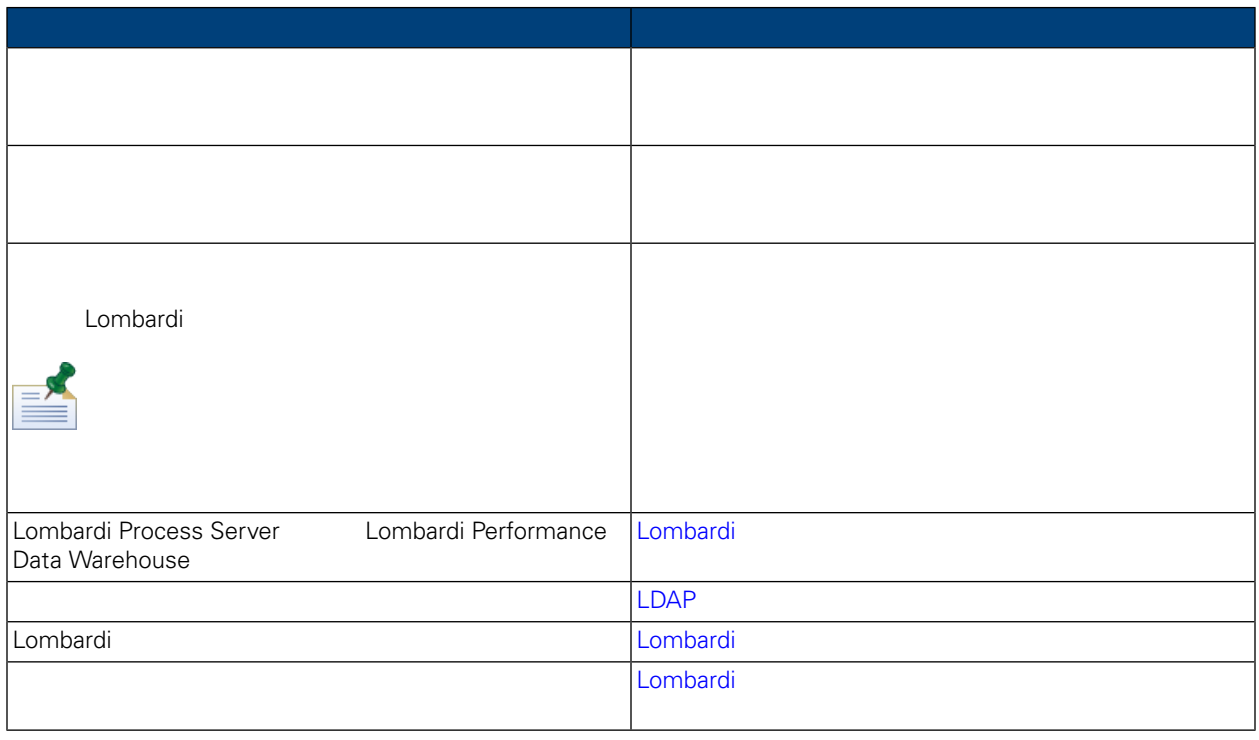

<span id="page-8-1"></span><span id="page-8-0"></span>Lombardi <del>- John and Stephen Stephen Stephen Stephen Stephen Stephen Stephen Stephen Stephen Stephen Stephen Stephen Stephen Stephen Stephen Stephen Stephen Stephen Stephen Stephen Stephen Stephen Stephen Stephen Stephen S</del>

# Lombardi

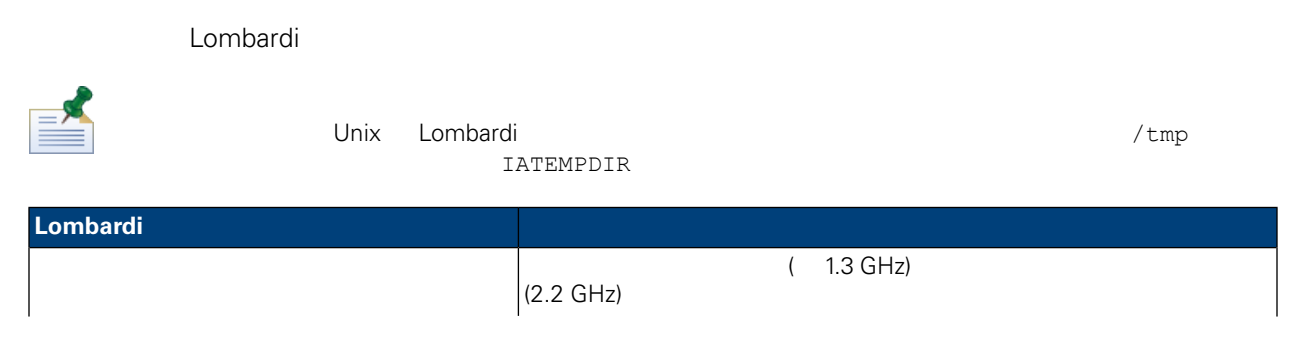

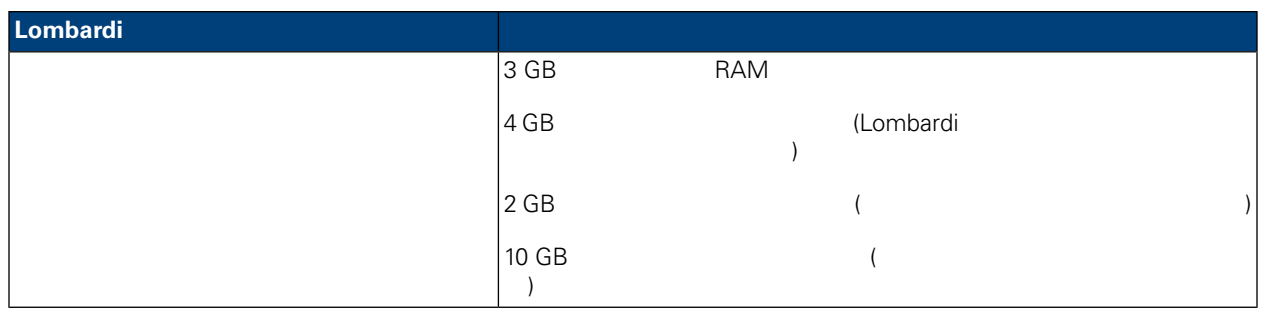

#### <span id="page-9-0"></span>Lombardi

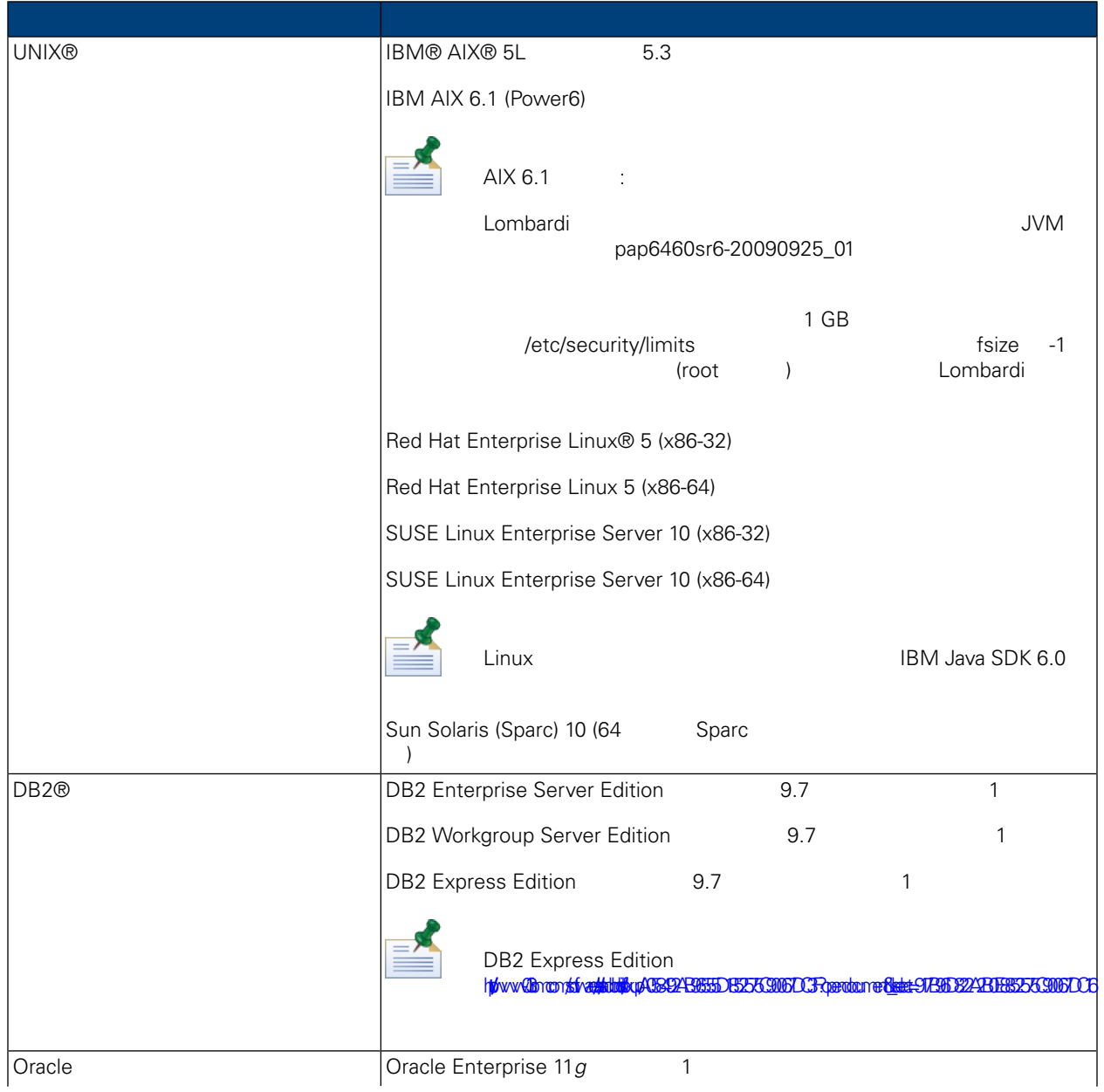

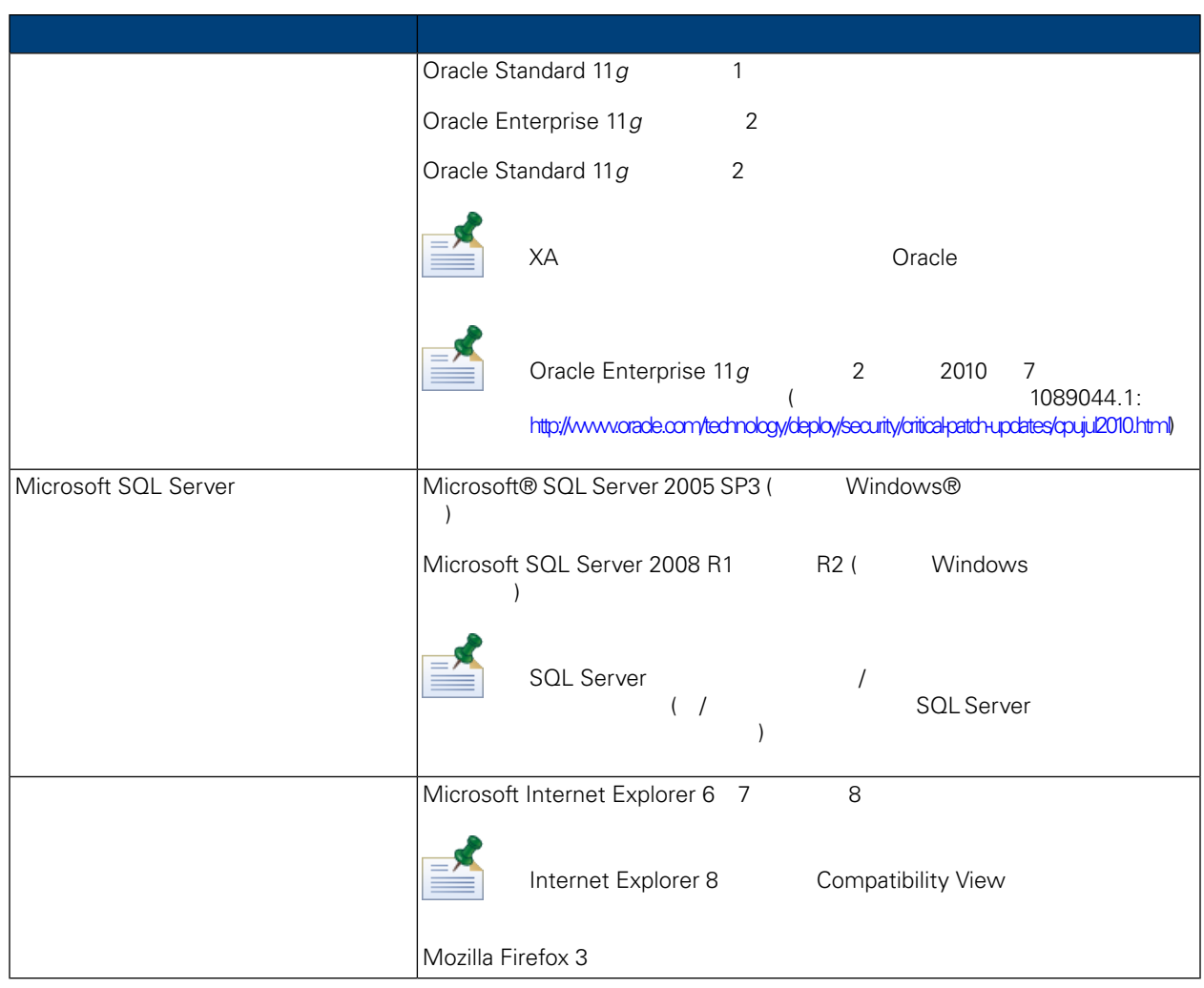

<span id="page-10-0"></span> $\equiv$ 

Lombardi 2.0 NebSphere Application Server 7.0 interval 7.0 % Application Server 7.0 % Tombardi 7.0 % Tombardi  $Lombardi$ 

# Lombardi

<span id="page-10-1"></span>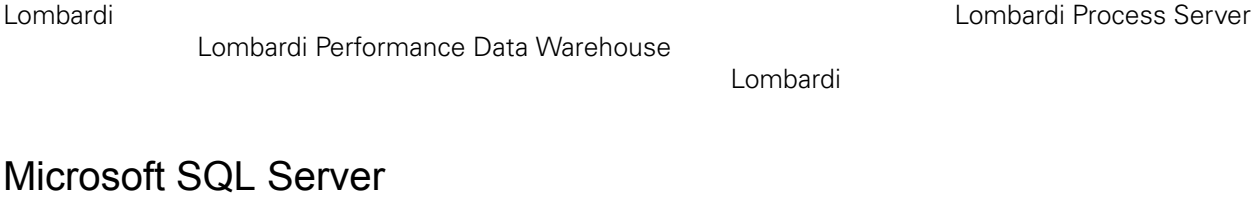

Lombardi SQL Server

## 1. **SQL Server authentication mode**

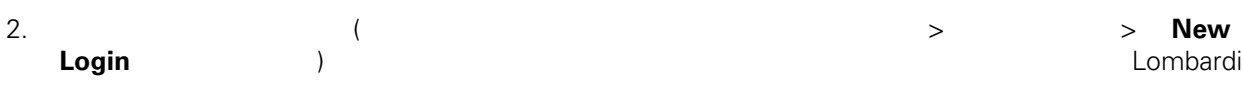

のインストール時に指定する必要があるので必ず覚えておいてください。(Lombardi インストーラー lombardi ) **Enforce password policy** Enforce password policy 3. Lombardi Process Server  $\overline{a}$  and  $\overline{a}$  and  $\overline{a}$  Process Server  $\overline{a}$ twProcessDBという名前を付けます。(Lombardiインストーラーは、これをデフォルトのデータベー  $)$ ASCII ASCII Process Server  $/$ <http://msdn.microsoft.com/en-us/library/ms144250.aspx> 4. Lombardi Performance Data Warehouse<br>
Warehouse tweerformance DB (Lombardi (Lombardi) twPerformanceDB は、これをデフォルトのデータベース名として使用します。) ームの所有者がデフォルトの所有者がデフォルトの所有者がデフォルトの所有者がデフォルトの所有者がデフォルトの所有者であり、手順 2 でんたいこう こうしょう こうしょう  $6$ 5. **https://www.formeterization** Forced (ATTER) ーン マインストンの「The South State State State State State State State State State State State State State State State S 6. 各データベースごとに、名前とパスワードがログイン・ユーザー名と一致する「**Database user**」を Lombardi

 $>$ (a) Database **role membership**<br>
ab owner 7. 各データベースごとに、スキーマを作成します(データベースの「セキュリティー」>「スキーマ」の ) and  $2$  $\texttt{lombardi}\qquad \qquad \texttt{lombardi}$ 

### Microsoft SQL Server 2005

- SQL-Server-Performance.com: *Security enhancements in SQL Server 2005: Schema* ([http://www.sql-server-performance.com/articles/dba/authorization\\_2005\\_p1.aspx\)](http://www.sql-server-performance.com/articles/dba/authorization_2005_p1.aspx)
- Microsoft TechNet: *SQL Server 2005* ([http://technet.microsoft.com/en-us/library/ms143516.aspx\)](http://technet.microsoft.com/en-us/library/ms143516.aspx)
- Microsoft TechNet:  $\left(\frac{http://technet.microsoft.com/en-us/library/ms175037.aspx}{http://technet.microsoft.com/en-us/library/ms175037.aspx}\right)$  $\left(\frac{http://technet.microsoft.com/en-us/library/ms175037.aspx}{http://technet.microsoft.com/en-us/library/ms175037.aspx}\right)$  $\left(\frac{http://technet.microsoft.com/en-us/library/ms175037.aspx}{http://technet.microsoft.com/en-us/library/ms175037.aspx}\right)$

# <span id="page-12-0"></span>Oracle

<span id="page-12-1"></span>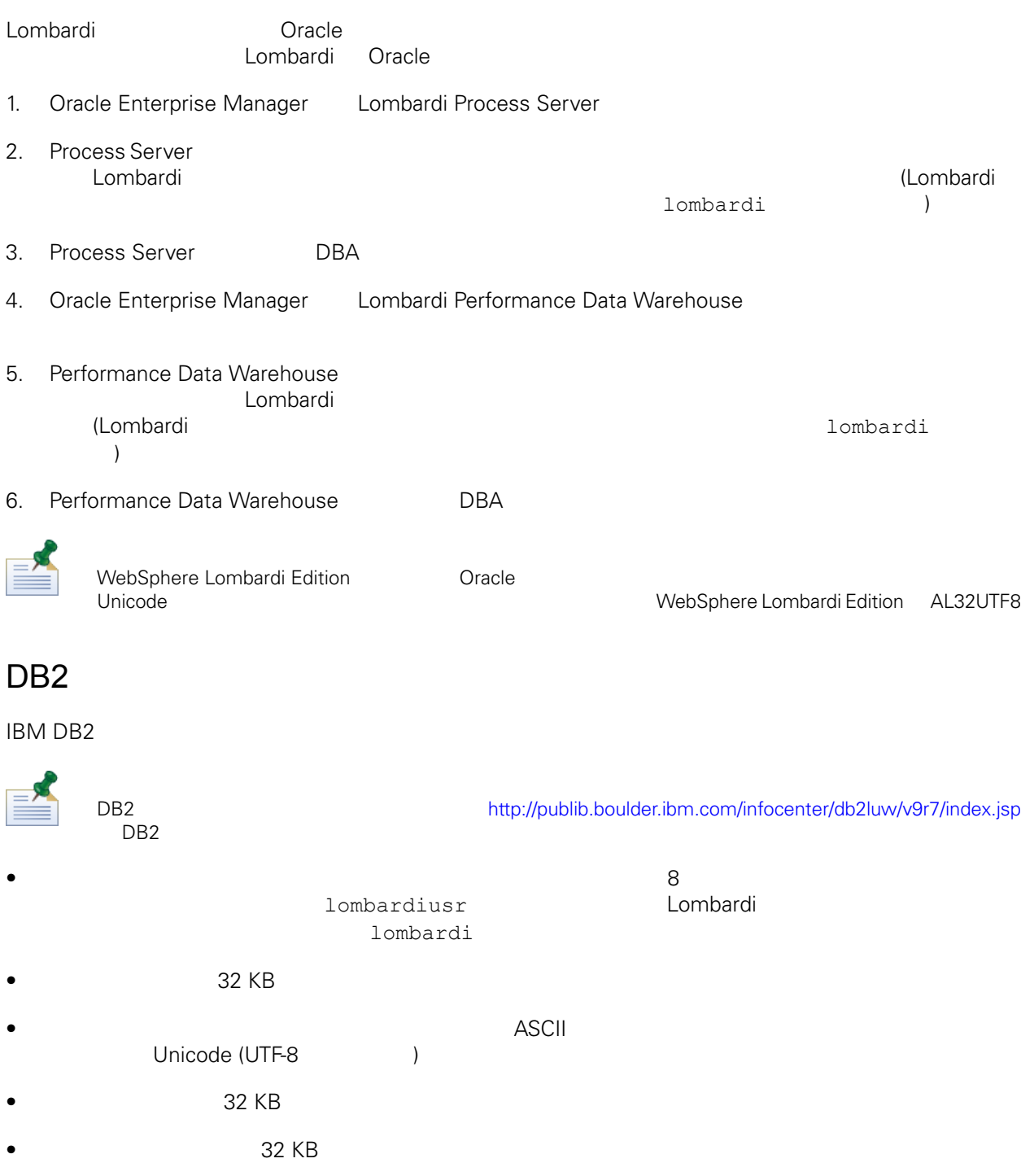

•  $32 \text{ KB}$ 

<span id="page-13-1"></span><span id="page-13-0"></span>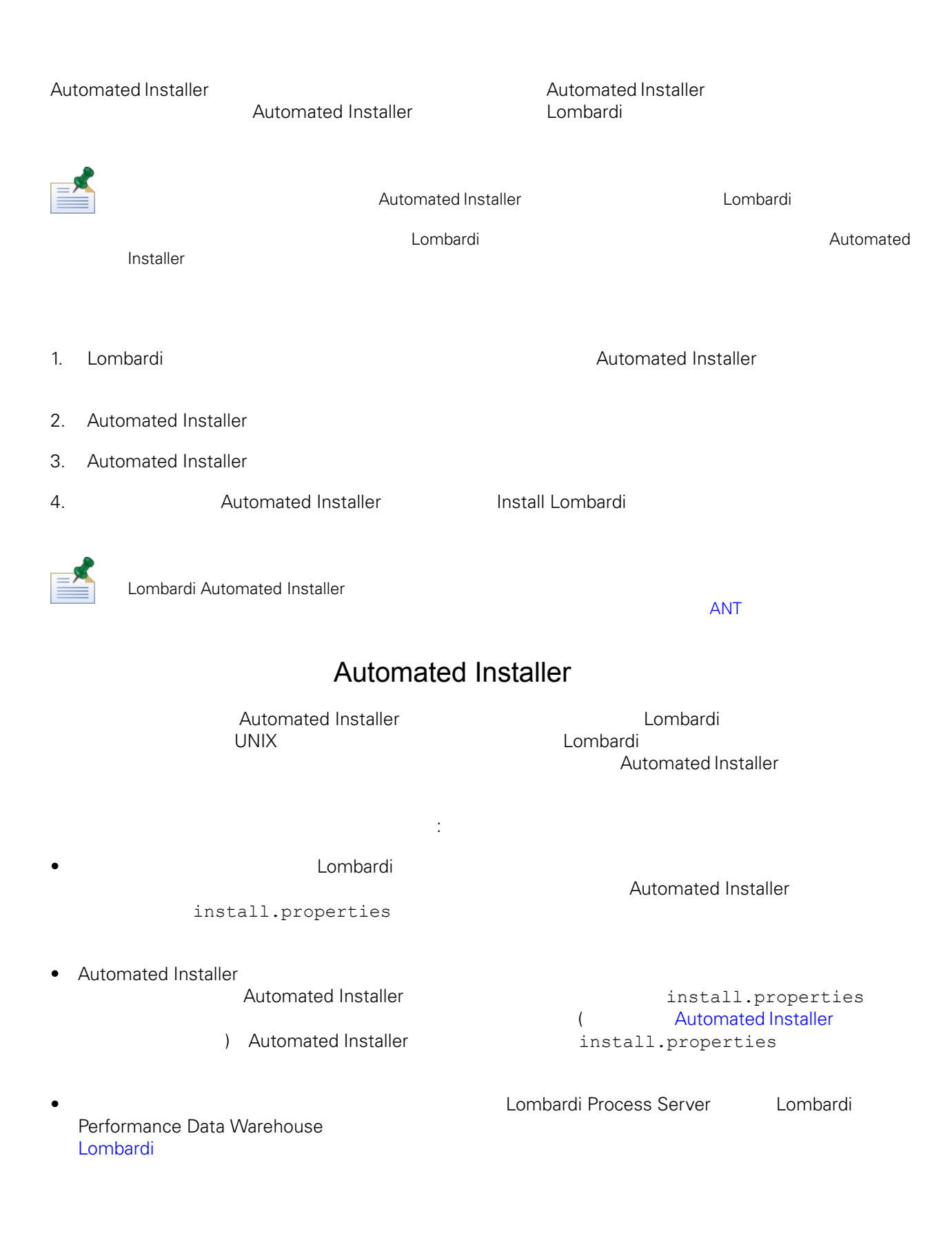

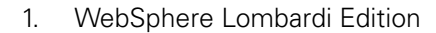

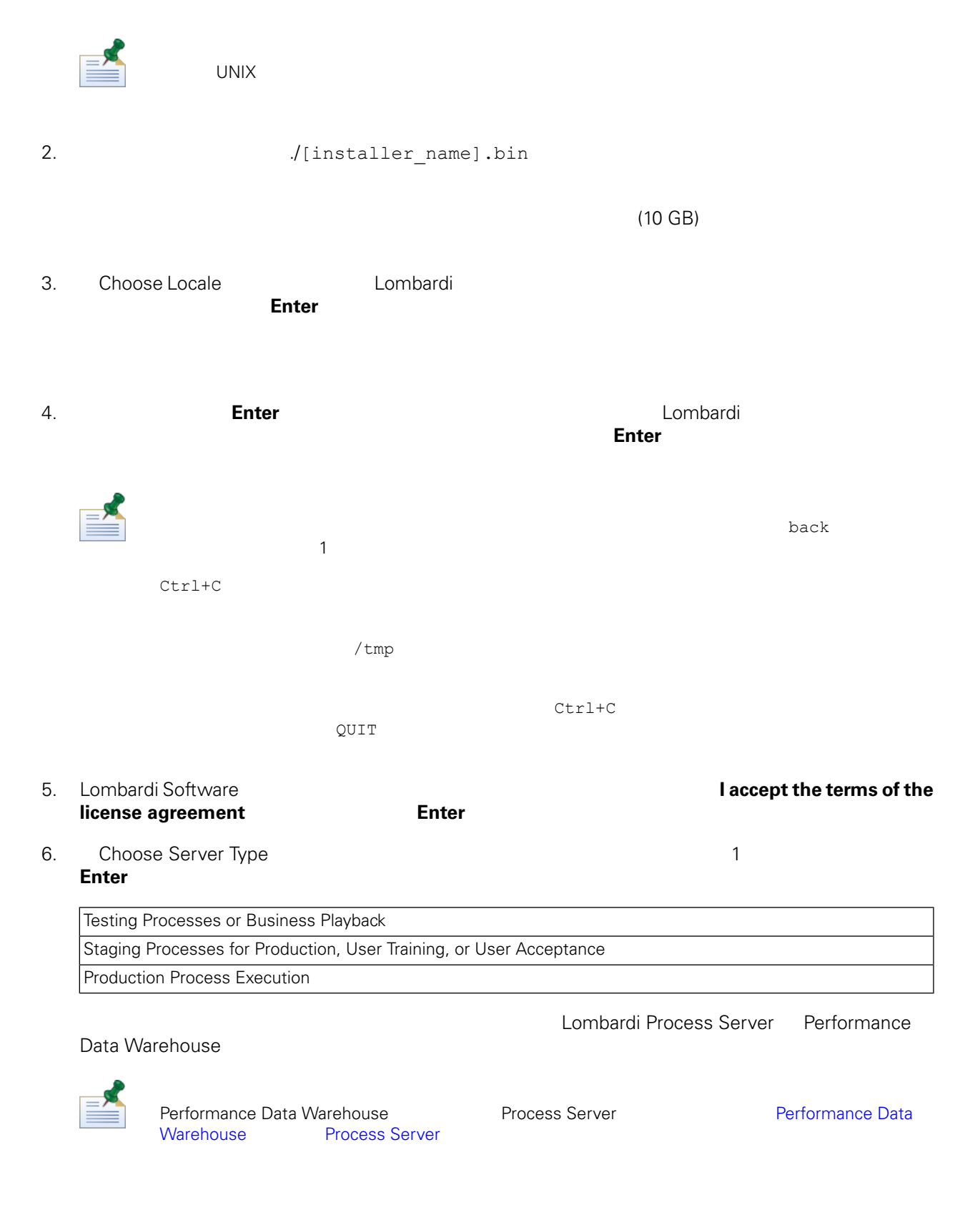

## 7. Process Server Options

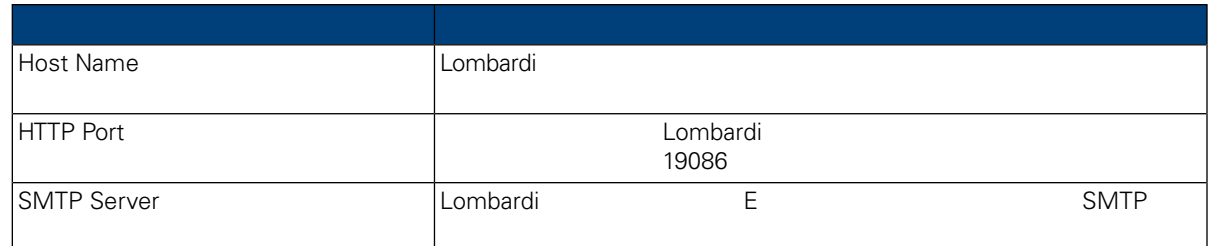

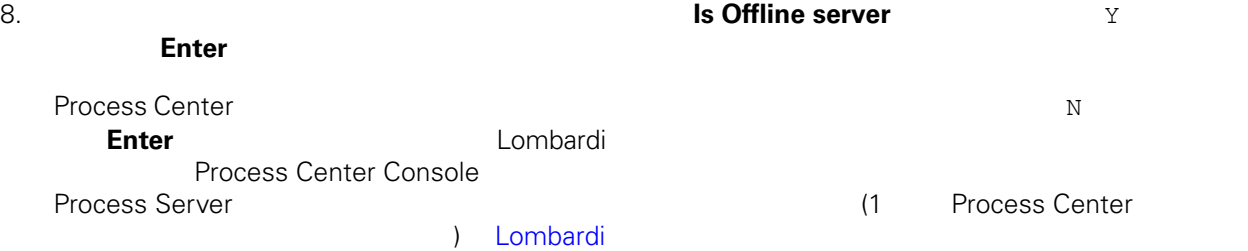

# Process Center

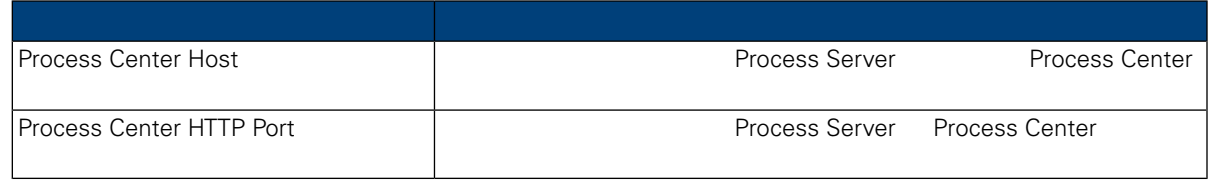

# 9. **Enable clustering**

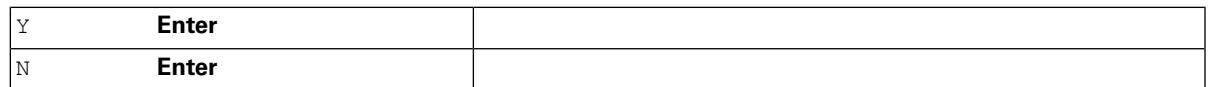

 $10.$ 

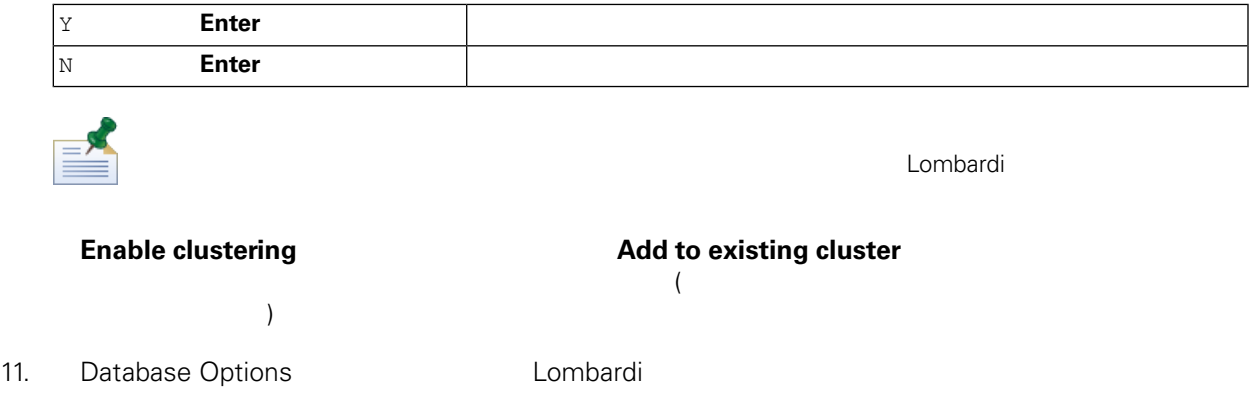

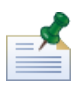

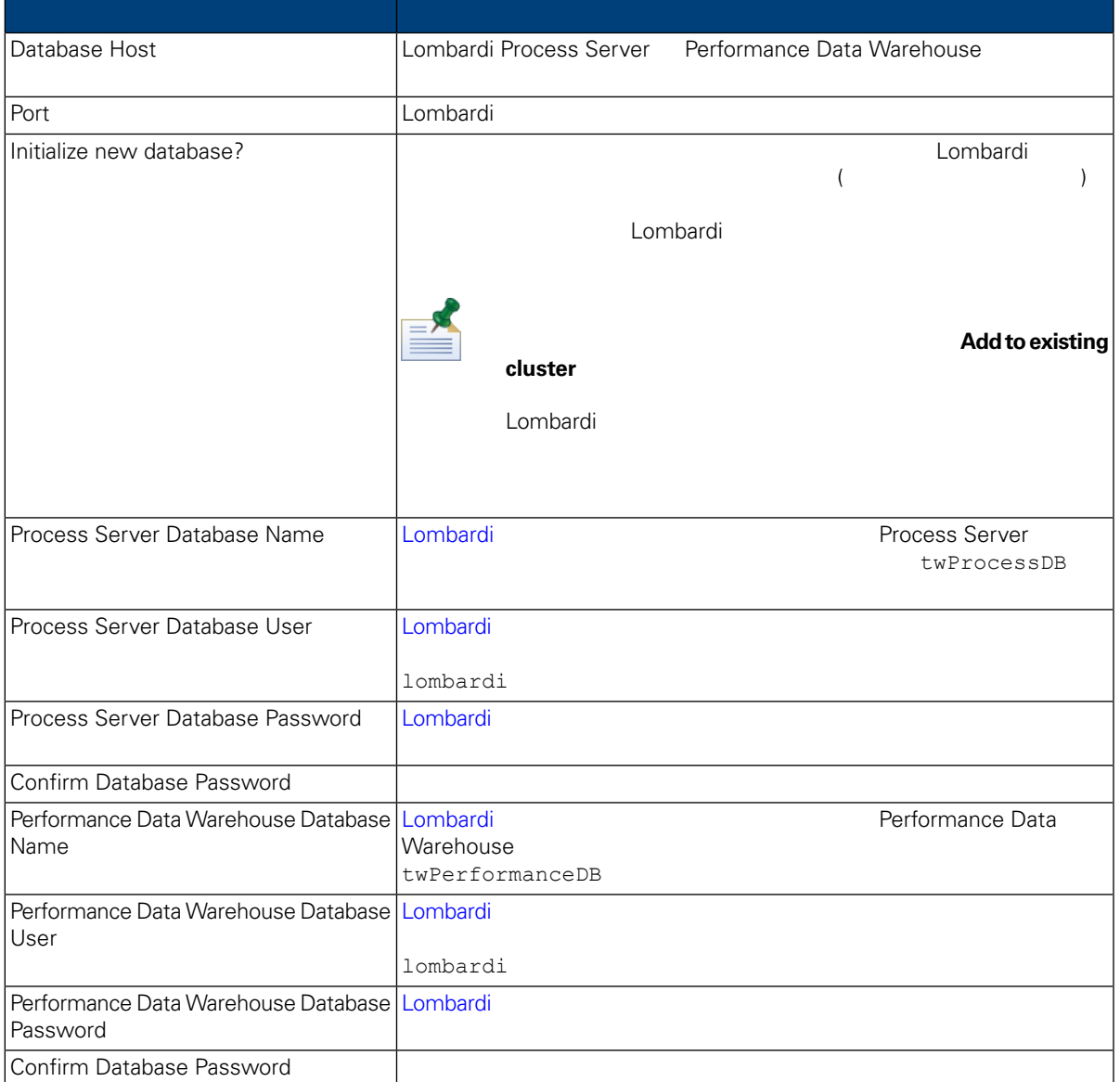

 $/$ 

#### データベース・パラメーターの構成が終わったら、**Enter** を押してください。

12. Choose Language Packs<br>
Ther WebSphere Lombardi Edition Enter

る言語パックを選択してから、**Enter** を押します。 希望の言語パックを選択しないと、デフォルト

て、Lombardi インストールします。<br>トラールします。

 $2,3,4$ 

Lombardi Process Portal Process Admin Console Lombardi Lombardi Lombardi Lombardi Lombardi Lombardi Lombardi L WebSphere Lombardi Edition

### WebSphere Lombardi Edition

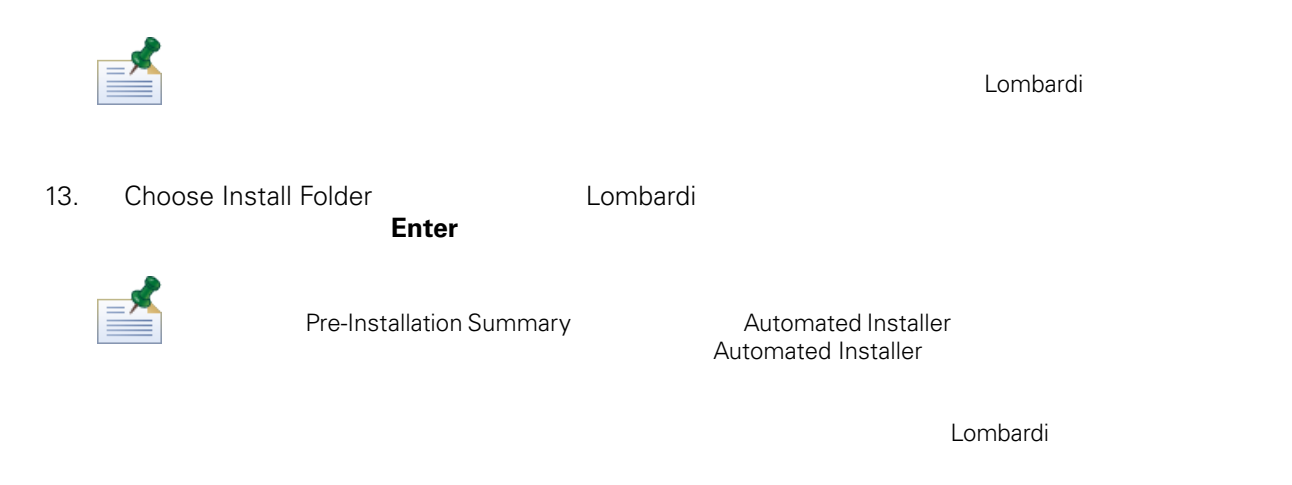

### 14. Pre-Installation Summary

#### **Create Automated Installer Package**

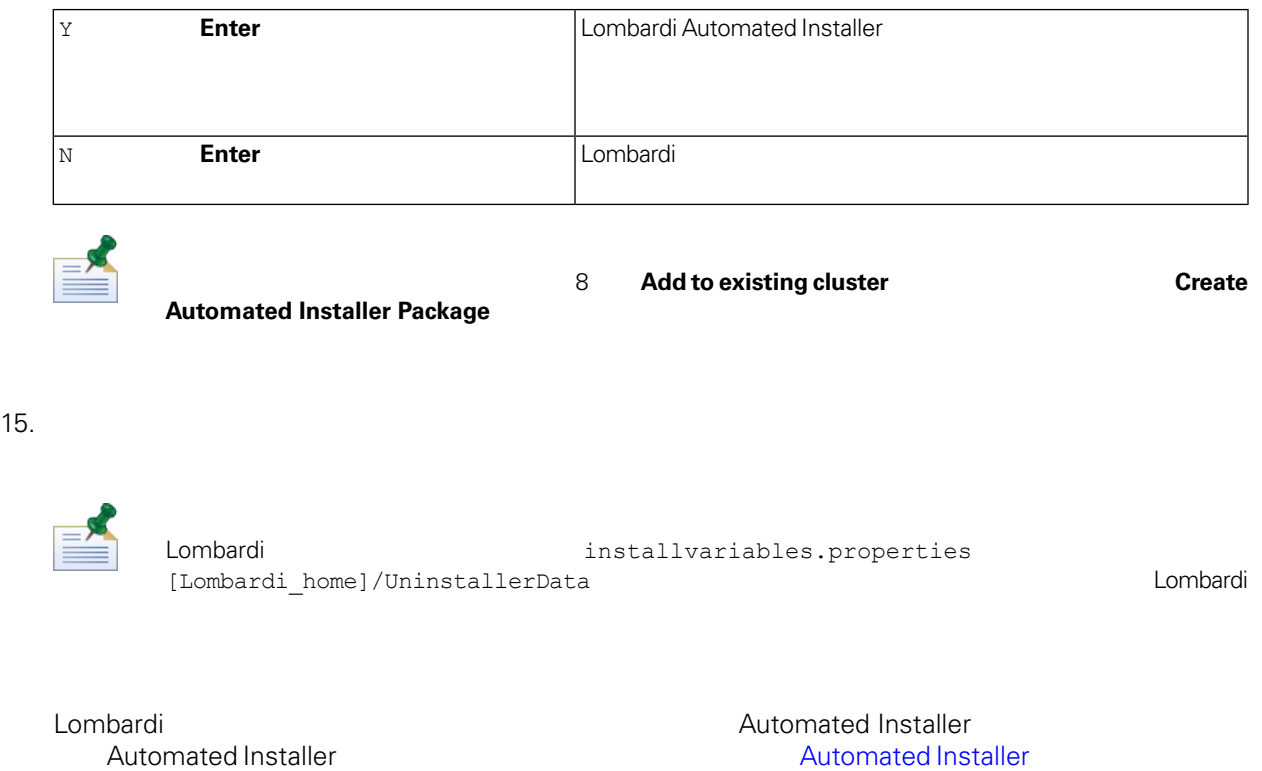

install.properties

extending automated Installer [Automated](#page-18-1) Installer **Automated Installer** 

# <span id="page-18-0"></span>Automated Installer

Automated Installer Number 2012 12:00 Number 2013

**Installer** with the contract the contract of the contract of the contract of the contract of the contract of the contract of the contract of the contract of the contract of the contract of the contract of the contract of

 $\,$  Automated  $\,$  Automated  $\,$ 

Lombardi 2000 and 100 and 100 and 100 and 100 and 100 and 100 and 100 and 100 and 100 and 100 and 100 and 100 and 100 and 100 and 100 and 100 and 100 and 100 and 100 and 100 and 100 and 100 and 100 and 100 and 100 and 100

[Automated](#page-18-1) Installer **No. 2. Automated Installer** Automated Installer install.properties [Automated](#page-27-0) Installer Lombardi ANT build-setup.dita build-install.dita ANT

# <span id="page-18-1"></span>Automated Installer

Automated Installer 
The Lombardi Theorem is a Lombardi Theorem and Theorem and Automated Installer install.properties install.properties Lombardi<br>Java<sup>™</sup> install.properties Automated Installer Number Lombardi Lombardi Number combardi Elombardi インストーラーに指定した値を変更する。Lombardi インストーラーに指定した値を変更する。また値を変更する必要がある。また値を変更する必要がある。また値を変更する必要がある場合、また値を変更する。また値を変更する。また値を変更する必要がある。また値を変更する。また値を変更する必要がある。また値を変更する必要がある。また値を変更する。また値を変更する。また値を変更する。また値を変更する。また値を変更す

Automated Installer Lombardi 2008<br>1.properties 1.properties install.properties  $L$ ombardi  $\sim$ install.properties

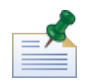

ANT ANT Lombardi **Example 2018** Lombardi entries install.properties  $\overline{ANT}$  '\#'  $\overline{Y}$  $\mathbf{Y}^{\mathsf{H}}$  //  $\mathbf{Y}^{\mathsf{H}}$ 

# **4. Lombardi**

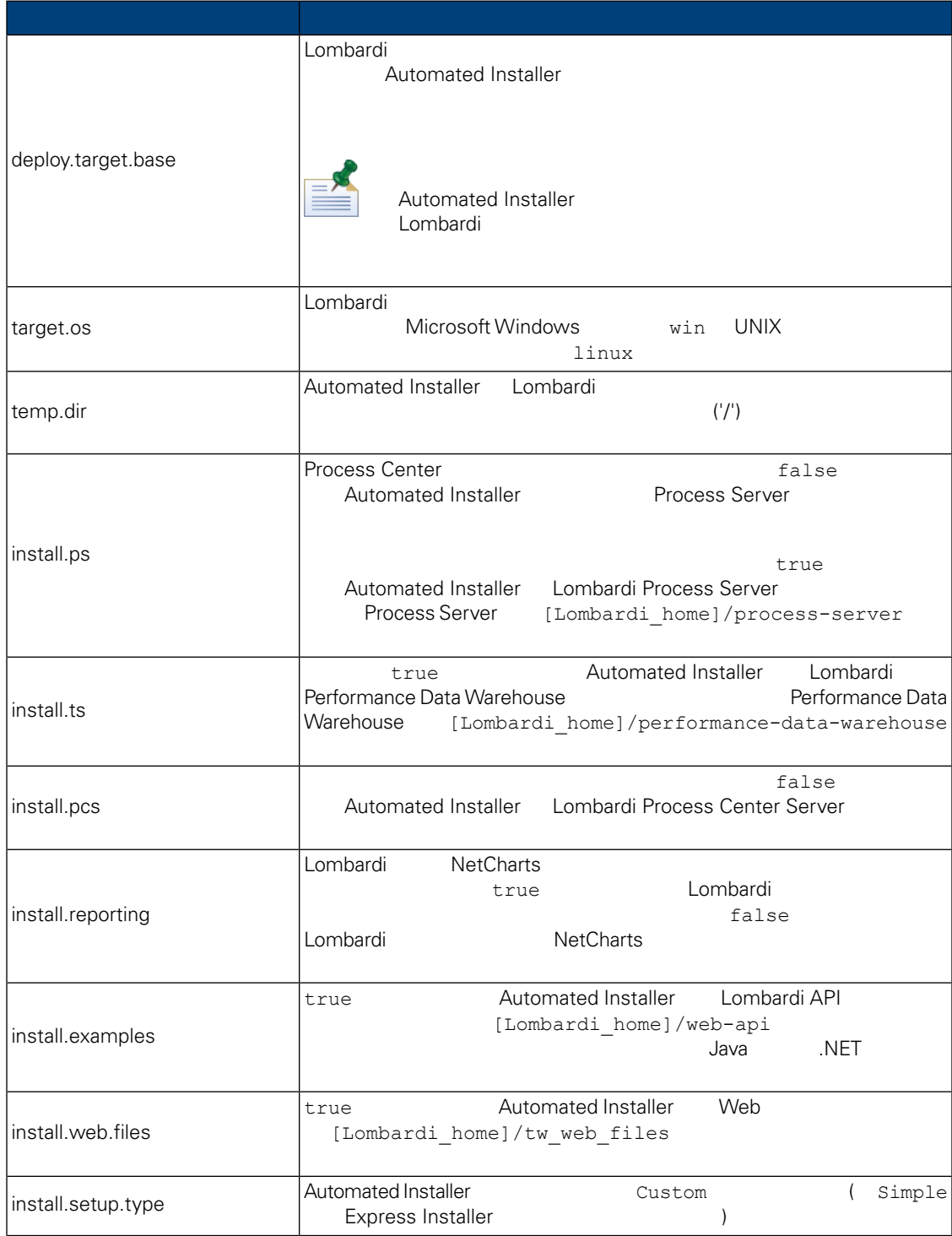

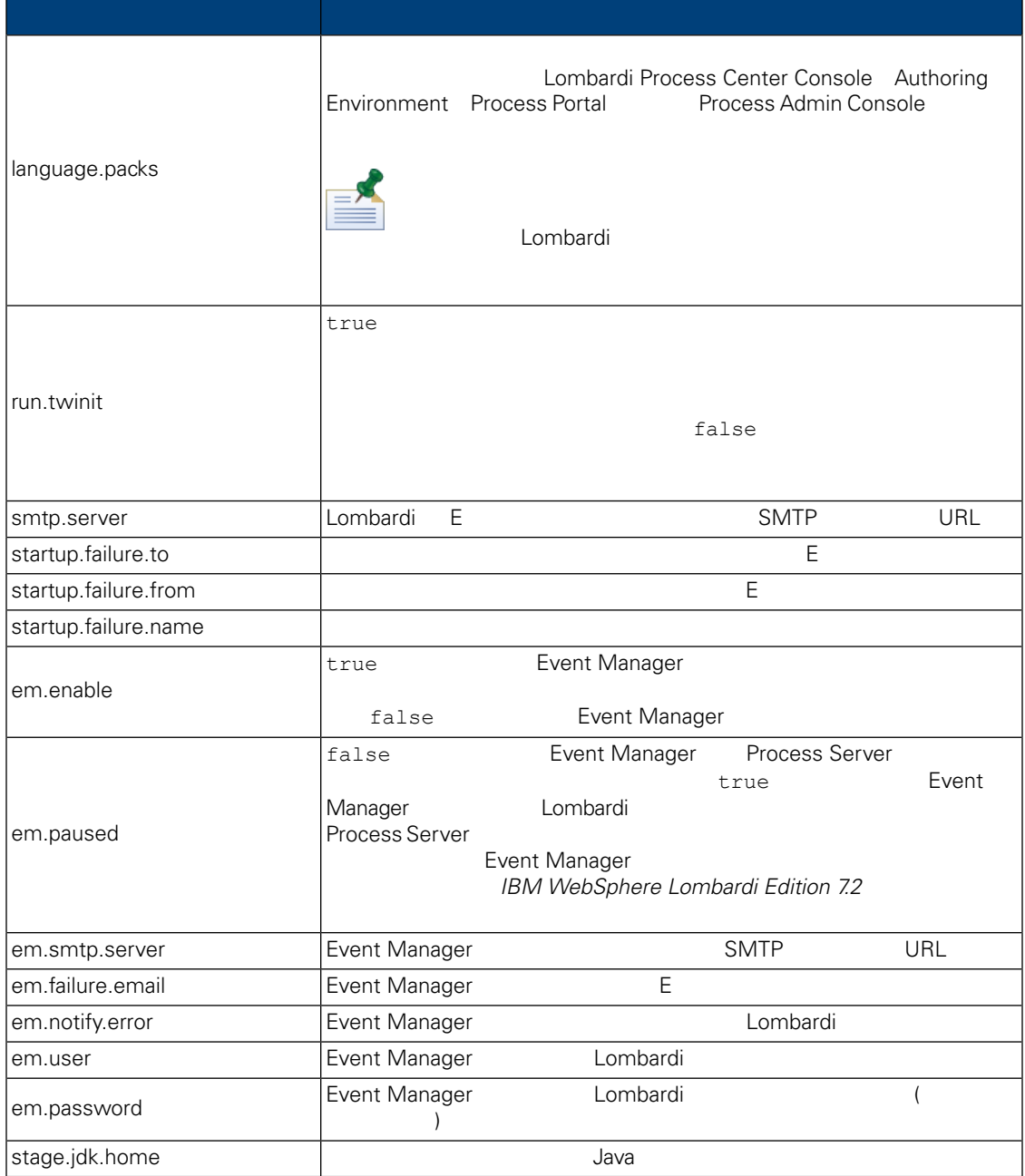

# **5.** The contract of the contract of the Lombardi

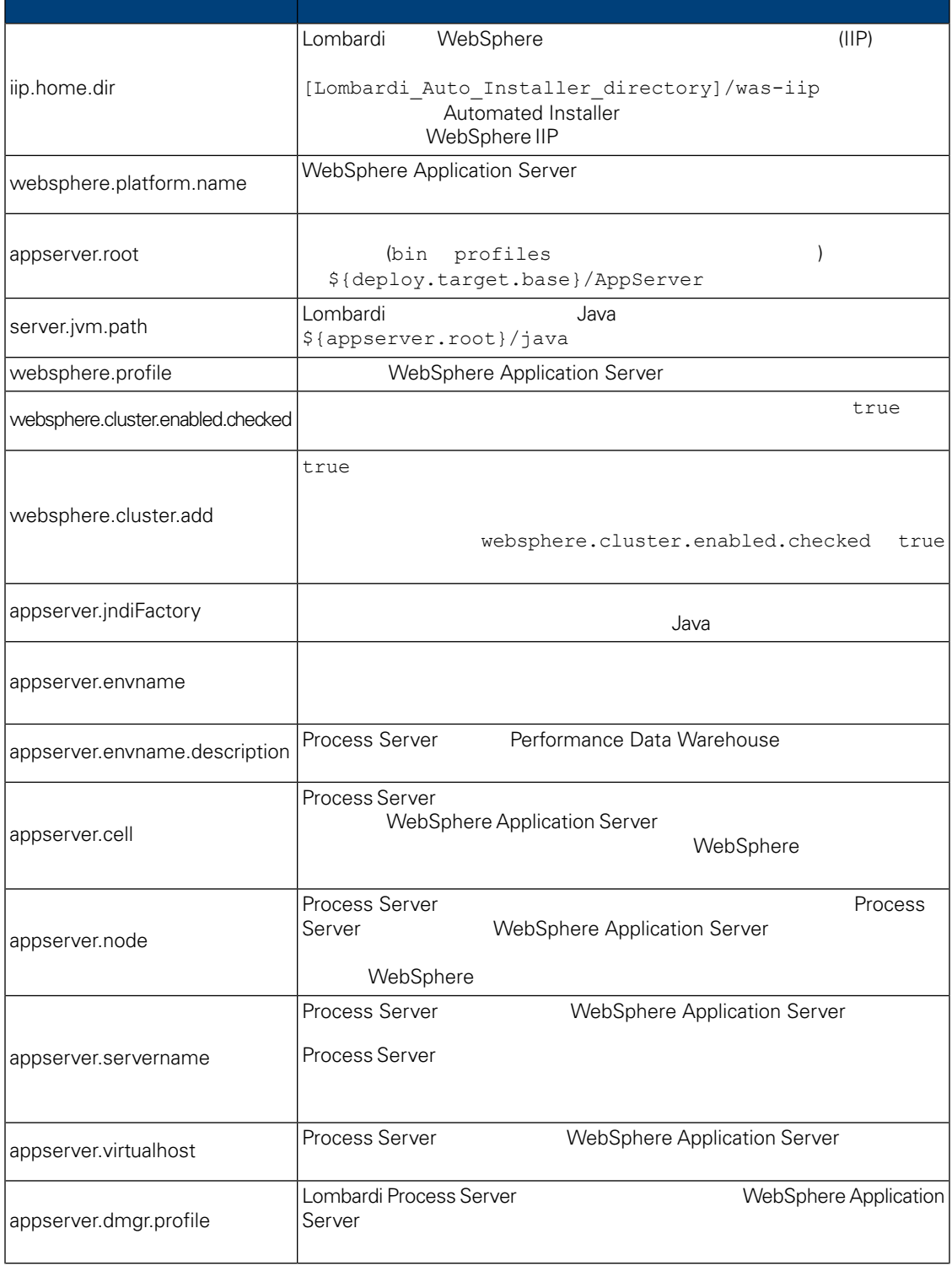

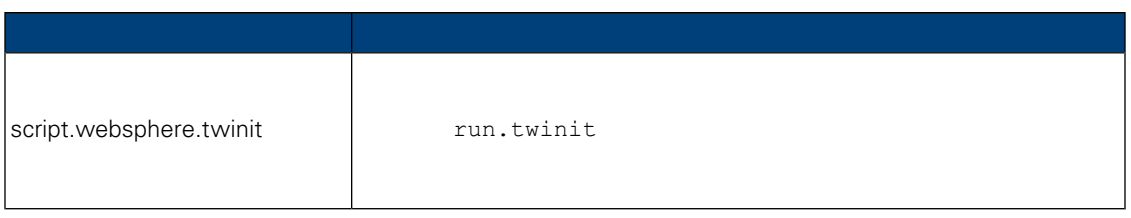

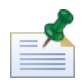

組み込みのアプリケーション・サーバー設定について詳しくは、*WebSphere Application Server Version 7.0*

# **6.** Lombardi Process Server

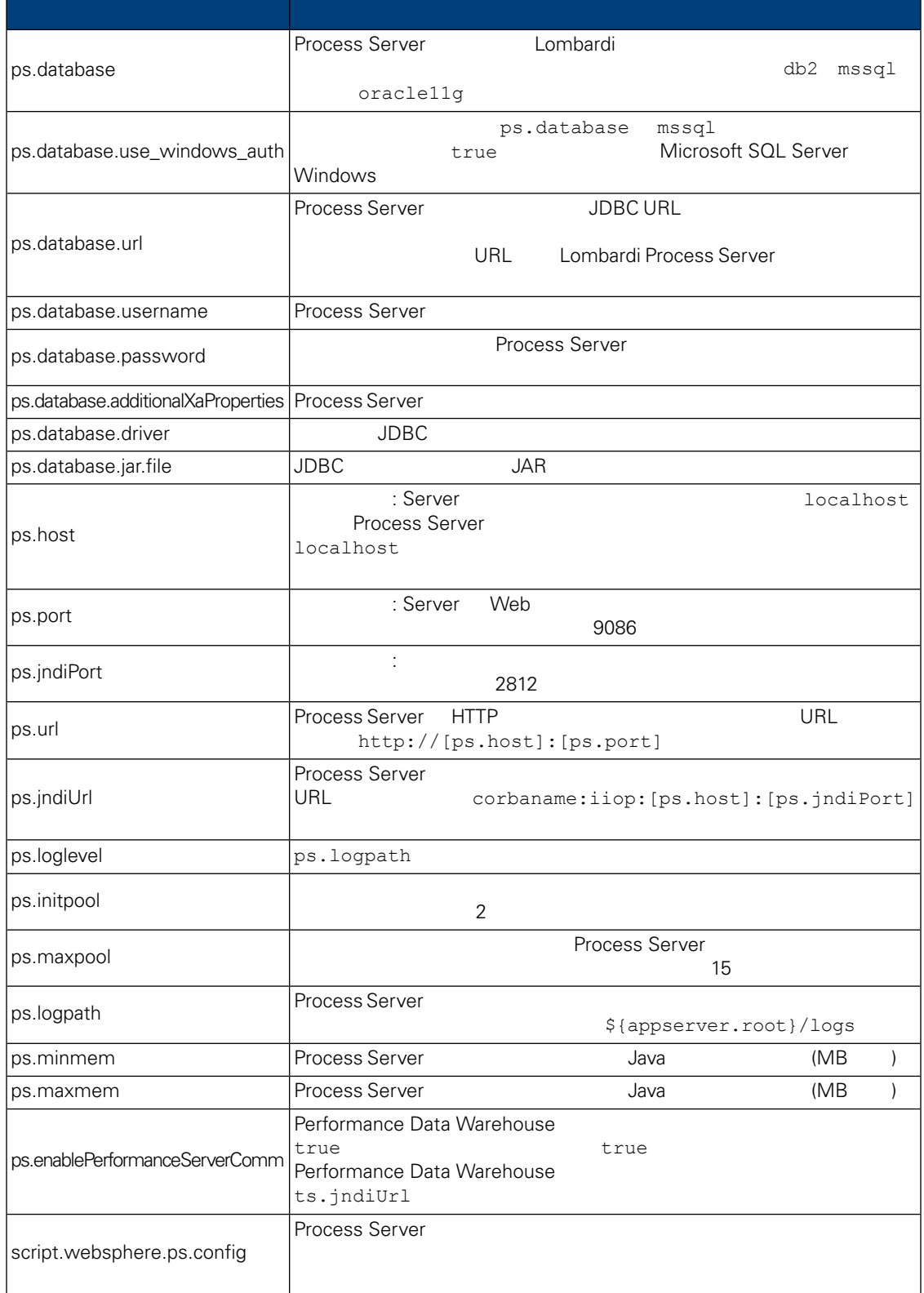

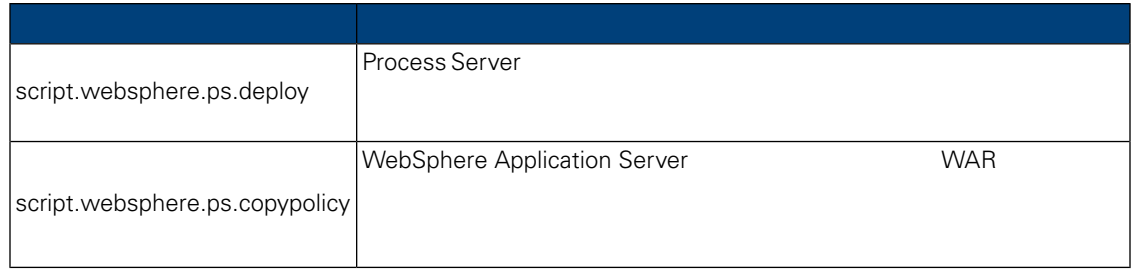

# **7.** Lombardi Performance Data Warehouse

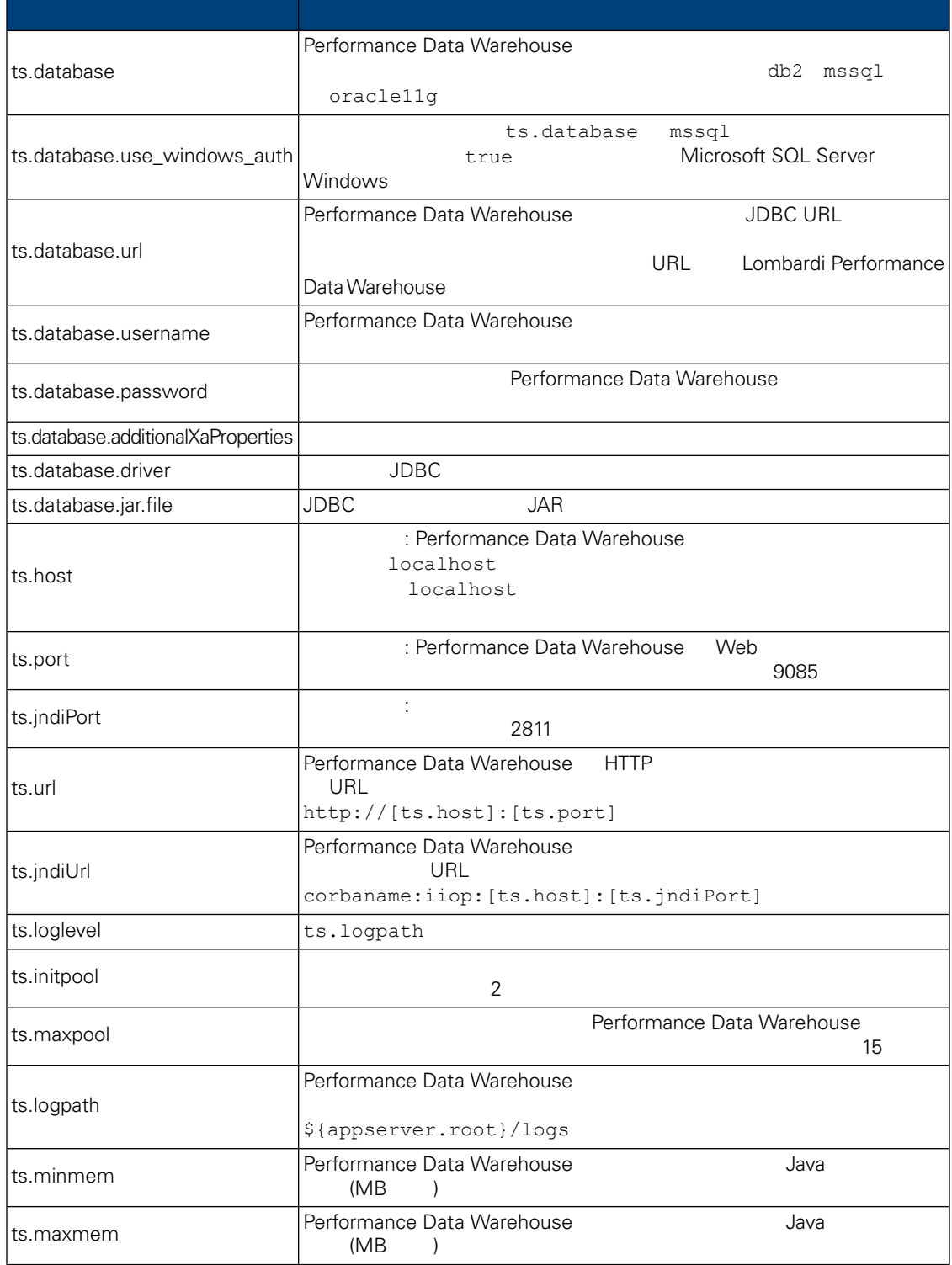

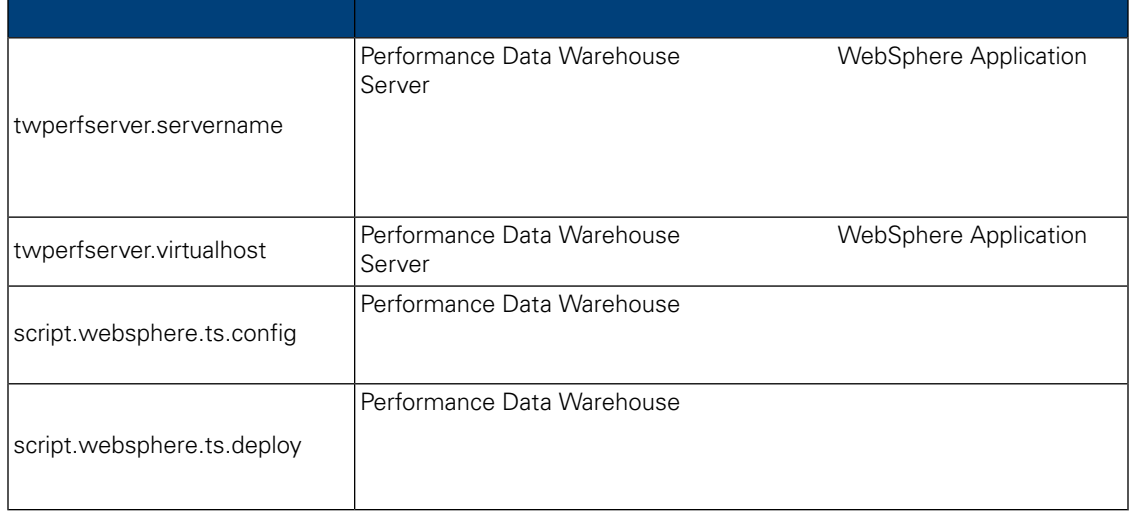

# **8.** Lombardi Process Center Server

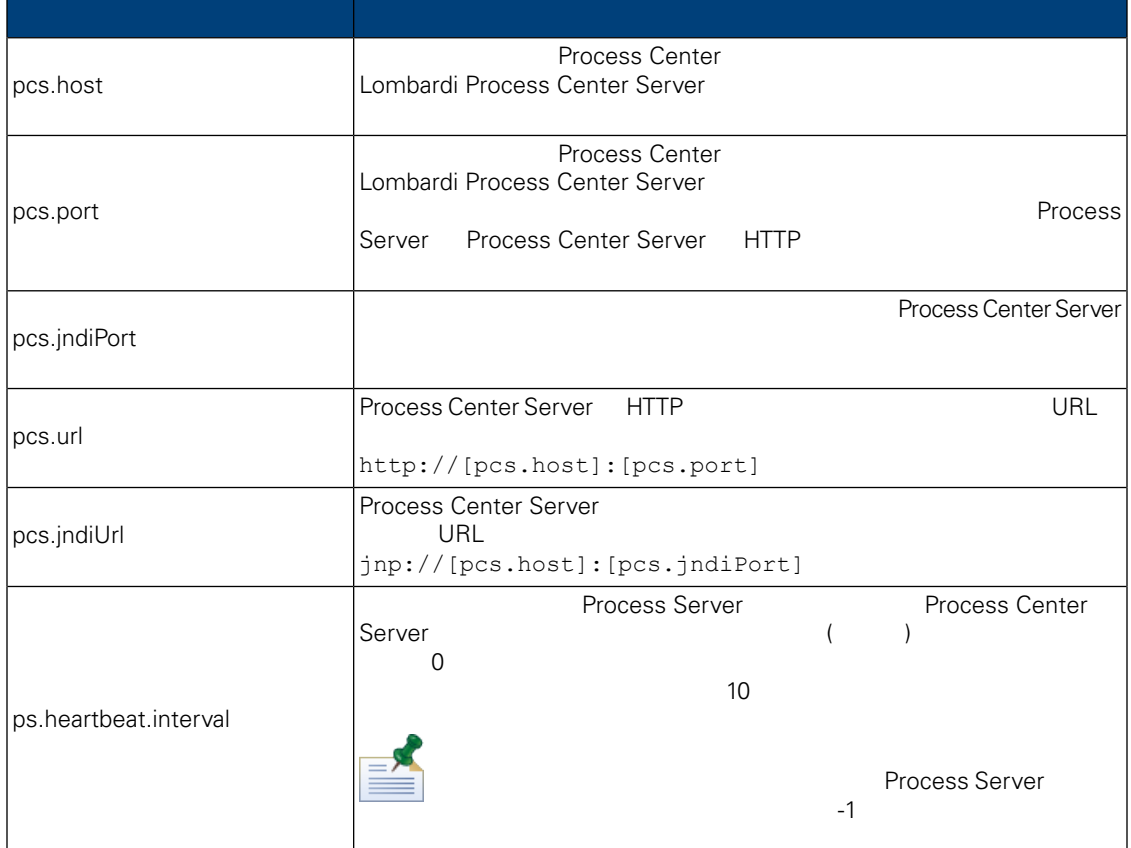

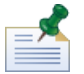

erocess Center にはないオフライン Process Server

 $0$ 

install.properties

**9.** 変更不可のプロパティー

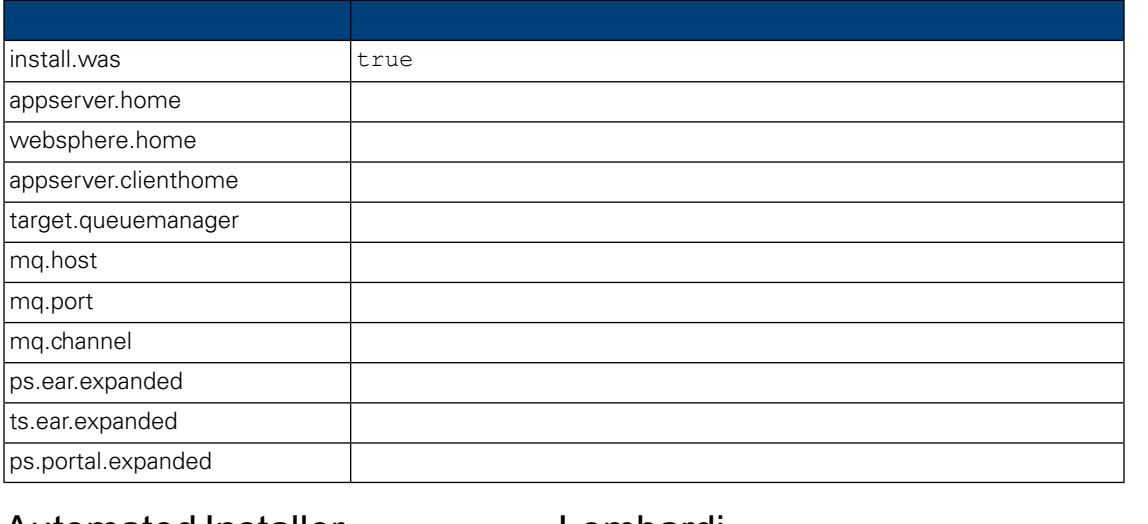

# <span id="page-27-0"></span>Automated Installer **Example 20** Lombardi

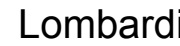

<span id="page-27-1"></span>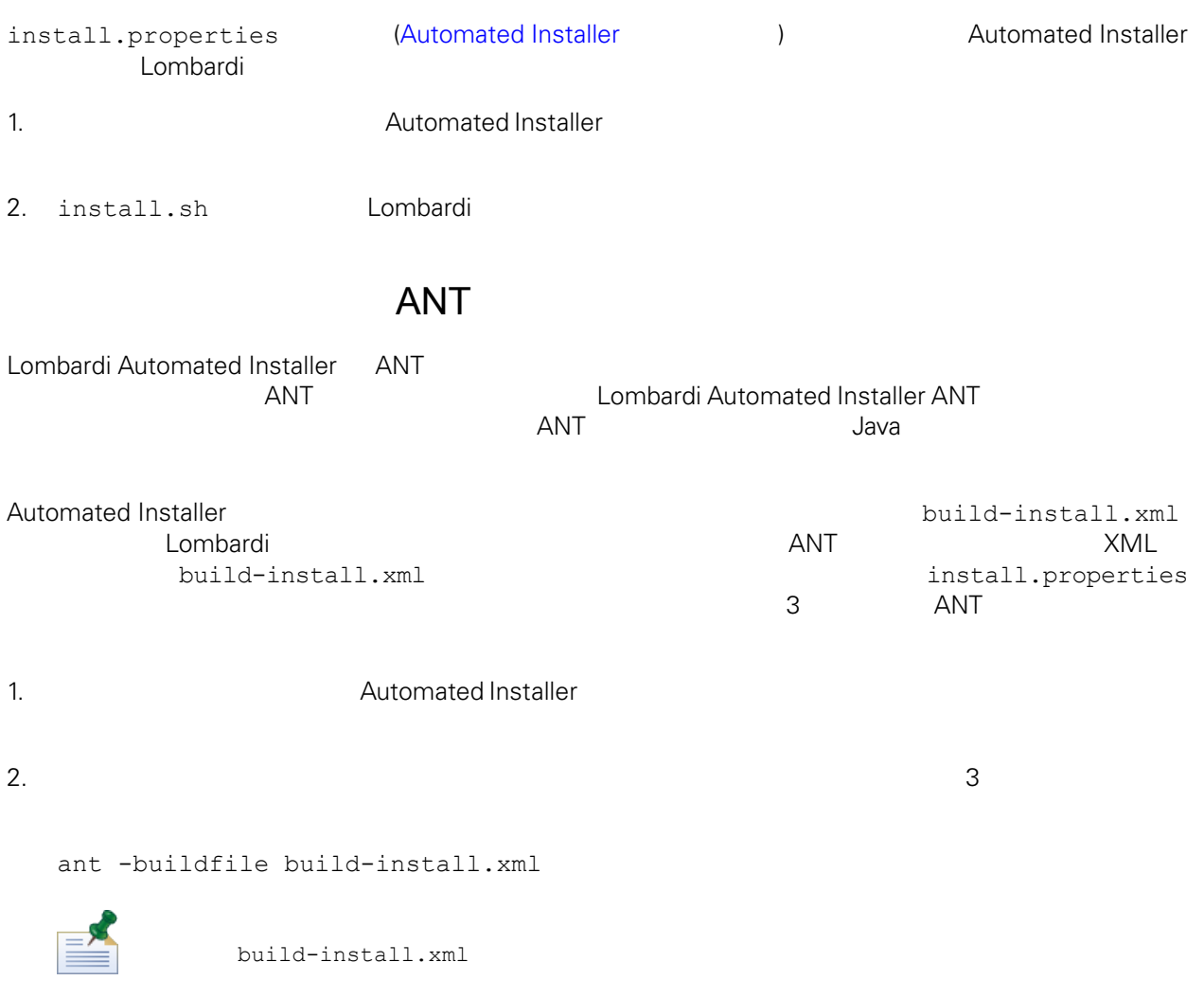

<span id="page-28-0"></span>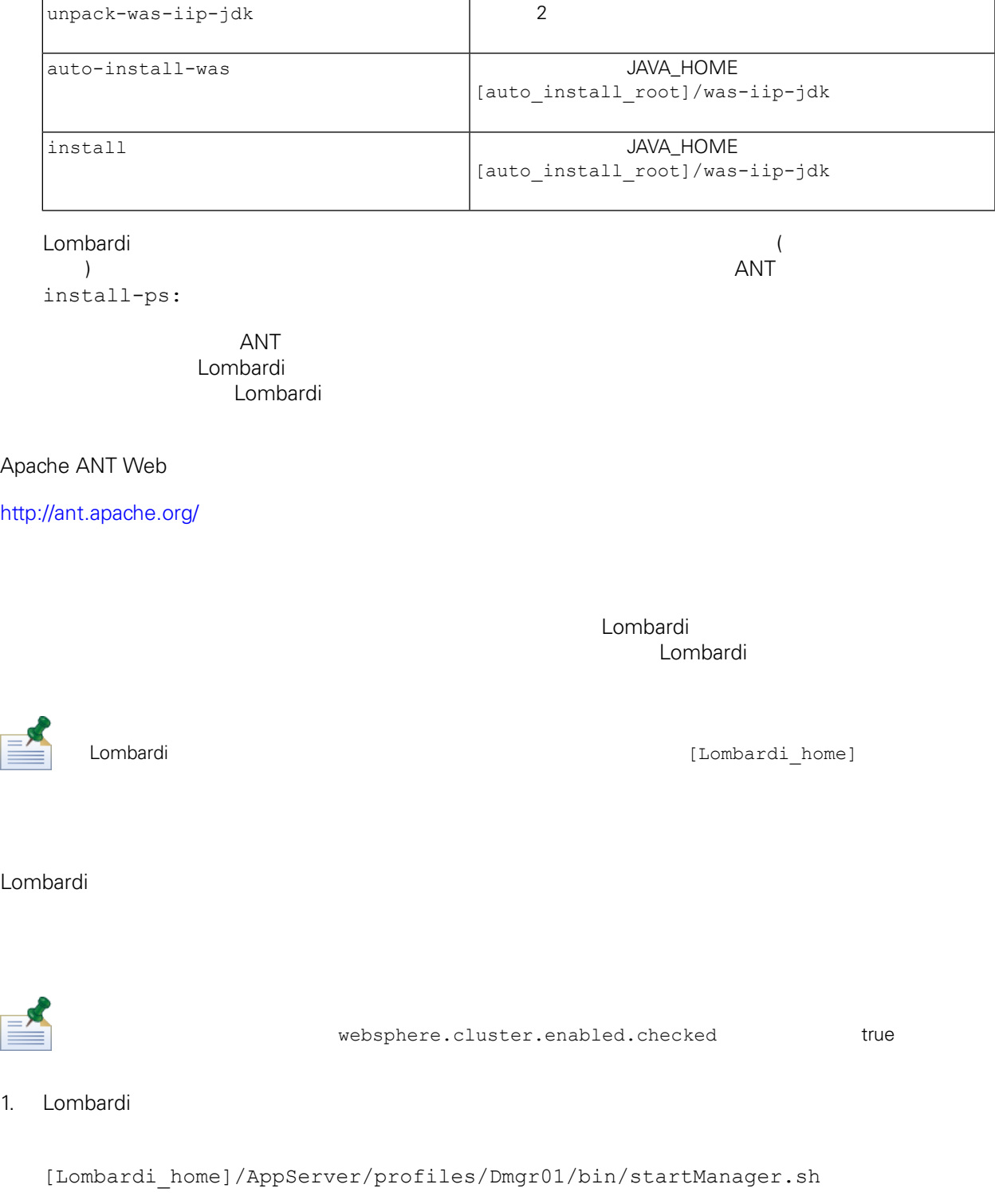

 $2.$ 

<span id="page-28-1"></span>L

```
[Lombardi_home]/AppServer/profiles/Lombardi/bin/syncNode.sh [DM_host]
[DM_SOAP_Connector_port] -user tw_user -password tw_user
```
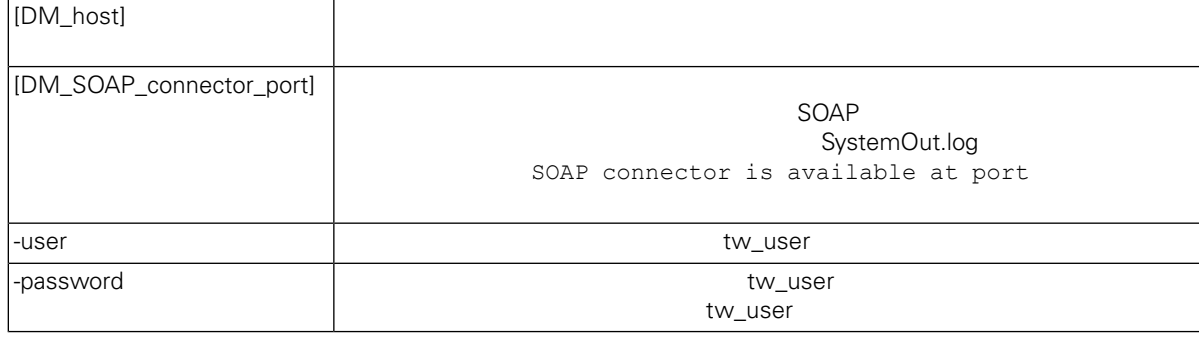

 $3.$ 

## <span id="page-29-0"></span>4. Lombardi **Harace School According to Lombardi** Lombardi

# **Add to existing cluster**

E

Automated Installer

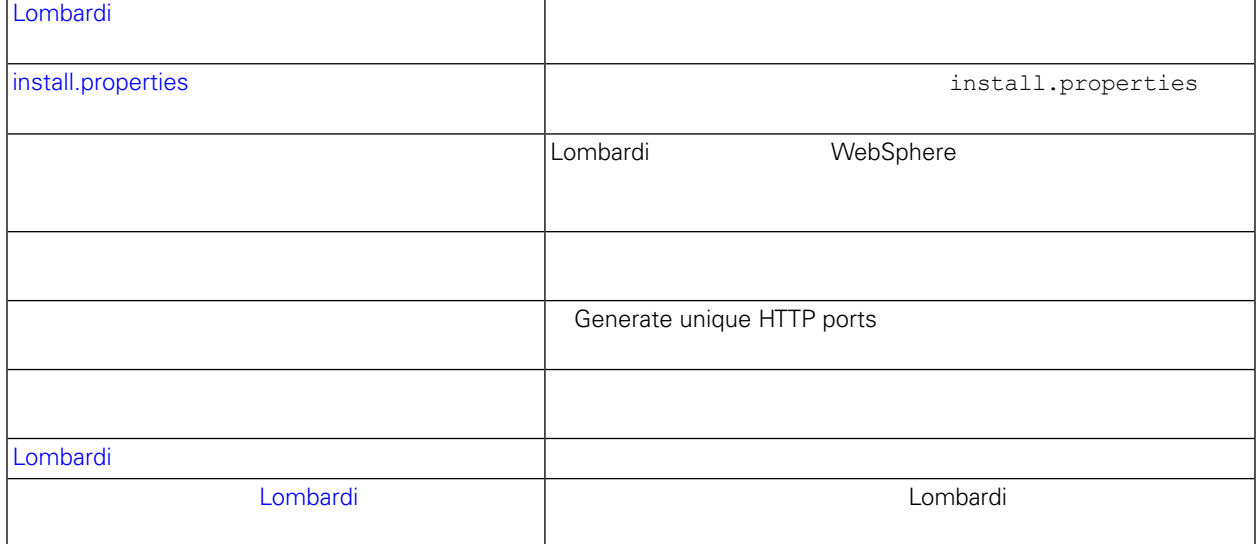

# <span id="page-29-1"></span>Lombardi

対話式の Lombardi インストーラーを実行して、Automated Installer 用のインストール・パッケージを作

• *Dembardi* Lombardi

• All Lombardi

# <span id="page-30-0"></span>install.properties

install.properties • websphere.cluster.enabled.checked websphere.cluster.add trueにはなっていることを確認します。<br>これらのオプションを使用していることを確認します。  $true$ • appserver.cell  $\bullet$  appserver.cell WebSphere • appserver.node The Process Server Complete WebSphere Application Server 2008 Automobile 2009 Automobile 2009 Automobile 2009 Automobile 2009 Automobile 2009 Automobile 2009 Au WebSphere • appserver.servername twperfserver.servername

<span id="page-30-1"></span> $\blacksquare$ 

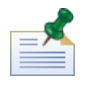

 $L$ ombardi  $\sim$ 

1. 
1.  $Lombardi$ 

[Lombardi\_home]/AppServer/profiles/Lombardi/bin/addNode.sh [DM\_host] [DM\_SOAP\_Connector\_port] -noagent -user tw\_user -password tw\_user

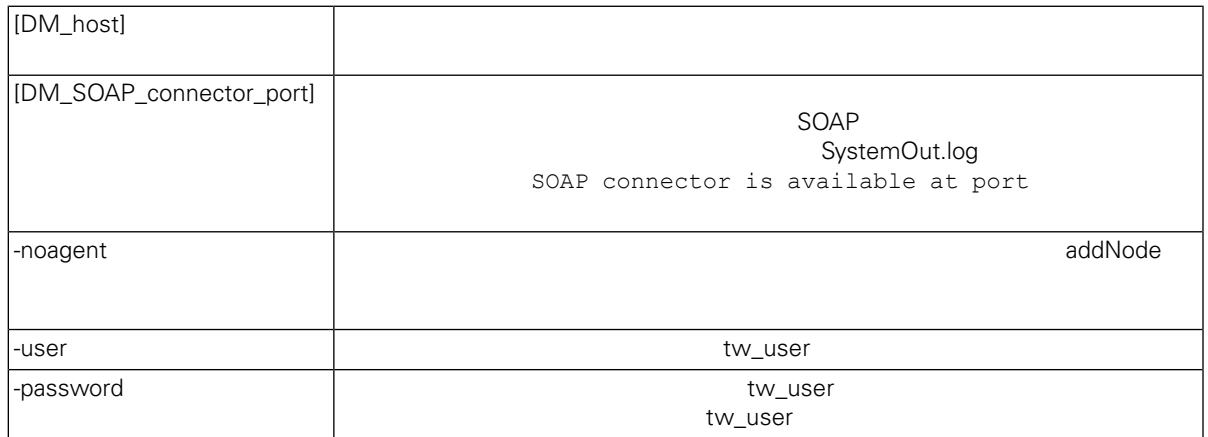

2. WebSphere

Data Warehouse

Lombardi 2000 Lombardi 2000 Lombardi Lombardi Process Server Performance

WebSphere

- install.properties ([install.properties](#page-30-0) )
- $\blacksquare$
- 
- $\bullet$ generate unique HTTP ports

<span id="page-31-0"></span> $3.$ 

1. [Lombardi home]/process-server/bin

 $2.$ 

configure cluster member.sh -cell [cell name] -name [cluster member name] -schema [schema\_name] {-conntype [SOAP|RMI] -host [host name] -port [port] -user [user name] -password [password]}

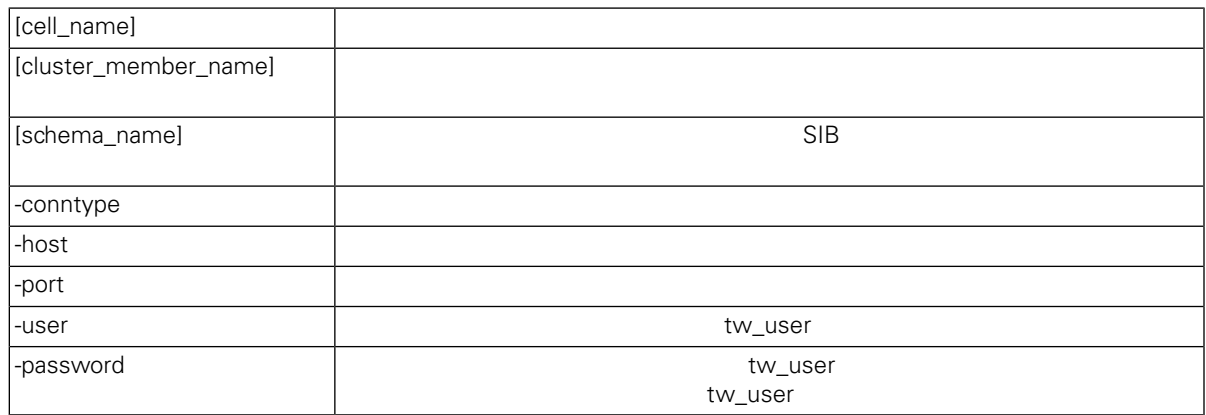

configure cluster member.sh -cell milesc-w500Cell01 -name twprocsvr2 -schema schemanode02 -conntype SOAP -host localhost -port 8879 -user tw\_user -password tw\_user

- 3. [Lombardi home]/performance-data-warehouse/bin
- $4.$

configure\_cluster\_member.sh -cell [cell\_name] -name [cluster\_member\_name] -schema [schema name] {-conntype [SOAP|RMI] -host [host name] -port [port] -user [user name] -password [password]}

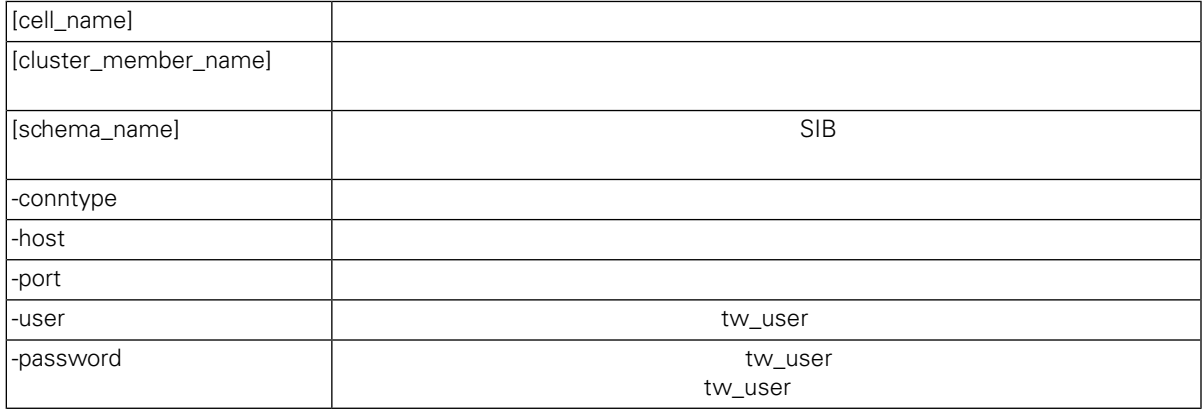

<span id="page-32-0"></span>configure\_cluster\_member.sh -cell milesc-w500Cell01 -name twperfsvr2 -schema schemanode02 -conntype SOAP -host localhost -port 8879 -user tw user -password tw\_user

### **Generate unique HTTP ports**

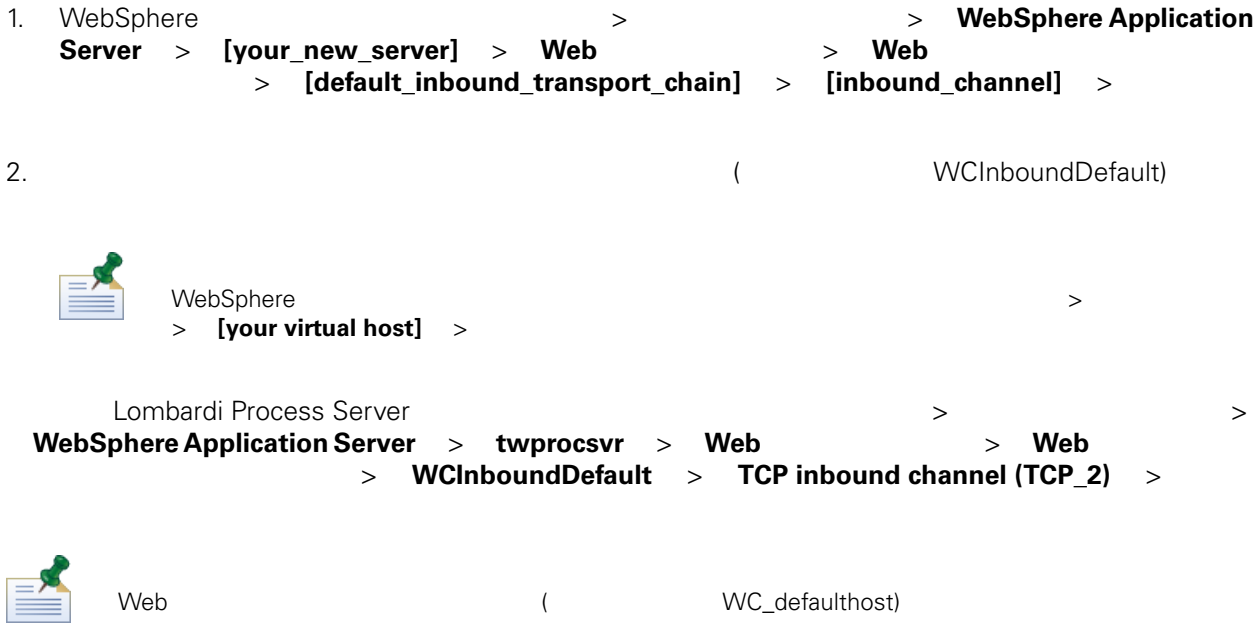

<span id="page-33-1"></span><span id="page-33-0"></span>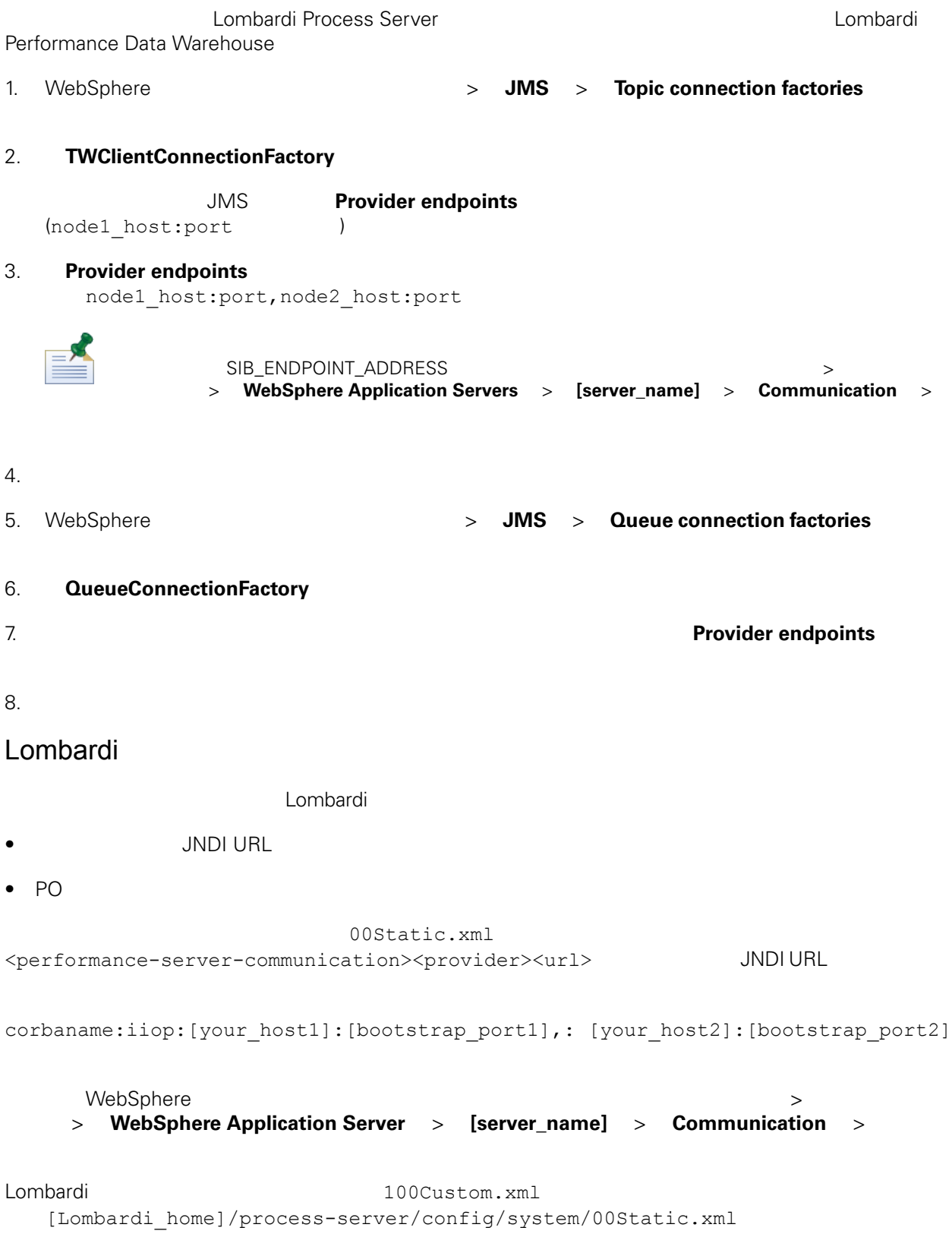

```
[Lombardi home]/process-server/config/100Custom.xml
Lombardi Lombardi + Lombardi + Muslim + Muslim + Muslim + Muslim + Muslim + Muslim + Muslim + Muslim + Muslim + Muslim + Muslim + Muslim + Muslim + Muslim + Muslim + Muslim + Muslim + Muslim + Muslim + Muslim + Muslim + Mu
            Lombardi Process Server
[Lombardi home]/process-server/config/100Custom.xml
<properties>
   <common merge="mergeChildren">
         <performance-server-communication merge="mergeChildren"><br><provider merge="mergeChildren"><br><url merge="replace">corbaname:iiop:Paris.mycompany.com:3811,:Rome.mycompany.com:3811</url>
      url merge="replace">corban><br></provider><br></performance-server-communication>
   </common>
</properties>
クラスターの各ノード (サーバー) ごとに、
[Lombardi home]/process-server/config/100Custom.xml
<properties>
     <common merge="mergeChildren">
           <cache-jms-jndi-lookups merge="replace">false</cache-jms-jndi-lookups>
     </common>
</properties>
POキャッシュを使用不可にするには、[Lombardi_home]/process-server/config/100Custom.xml
<!-- set unversioned-po-caching-enable to false for clustering<br>
<common merge="mergeChildren"><br>
<common merge="replace">My Environment</environment-name><br>
<erailt-unversioned-po-cache-size<br>
<default-unversioned-po-cache-si
  </common>
                                     </environment-name>
\langle</default-versioned-po-cache-size> </default-unversioned-po-cache-size>
700Lombardi
      Lombardi
1. \blacksquare\overline{1}[Lombardi_home]/AppServer/profiles/Lombardi/bin/stopNode.sh
    [Lombardi_home]/AppServer/profiles/Dmgr01/bin/stopManager.sh -user tw_user
    -password tw_user
```
<span id="page-34-0"></span> $2.$ 

```
[Lombardi_home]/AppServer/profiles/Dmgr01/bin/startManager.sh
```
 $3.$ 

```
[Lombardi_home]/AppServer/profiles/Lombardi/bin/syncNode.sh [DM_host]
[DM_SOAP_Connector_port] -user tw_user -password tw_user
```
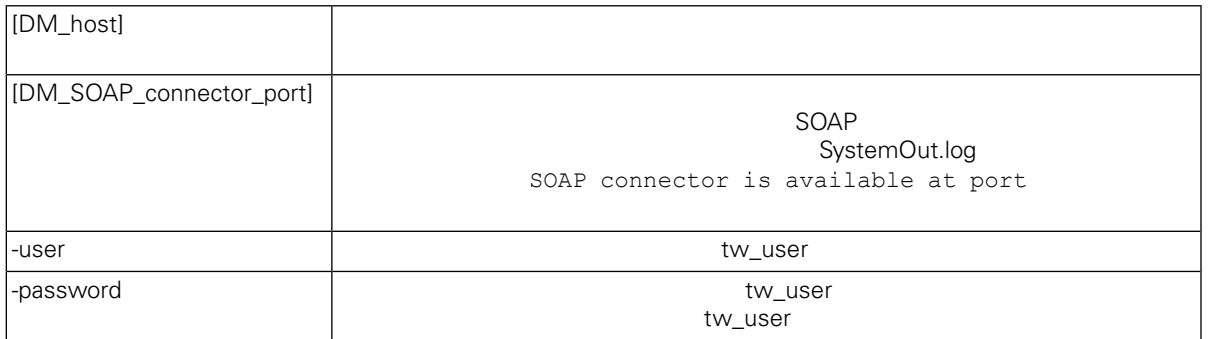

```
4. Lombardi
5. Lombardi <del>1. Lombardi 5. Lombardi 1. Lombardi 2. Lombardi 2. Lombardi 2. Lombardi 2. Lombardi 2. Lombardi 2. Lombardi 2. Lombardi 2. Lombardi 2. Lombardi 2. Lombardi 2. Lombardi 2. Lombardi 2. Lombardi 2. Lombardi 2. Lo</del>
Lombardi 製品コンポーネントのインストール中にデータベースを初期化するオプションを選択しなかっ
Lombardi \sim\langle \rangle1. ILOMBARDI [Lombardi home]¥twinit
2.twinit.sh
                      twinit¥logs
3. テータベースを開始していることを開始していることを開始していることを開始していることを開始していることを開始していることを開始していることを開始していることを開始していることを開始していることを
                  lsw ( [schema_name].lsw_usr)
```
<span id="page-36-0"></span>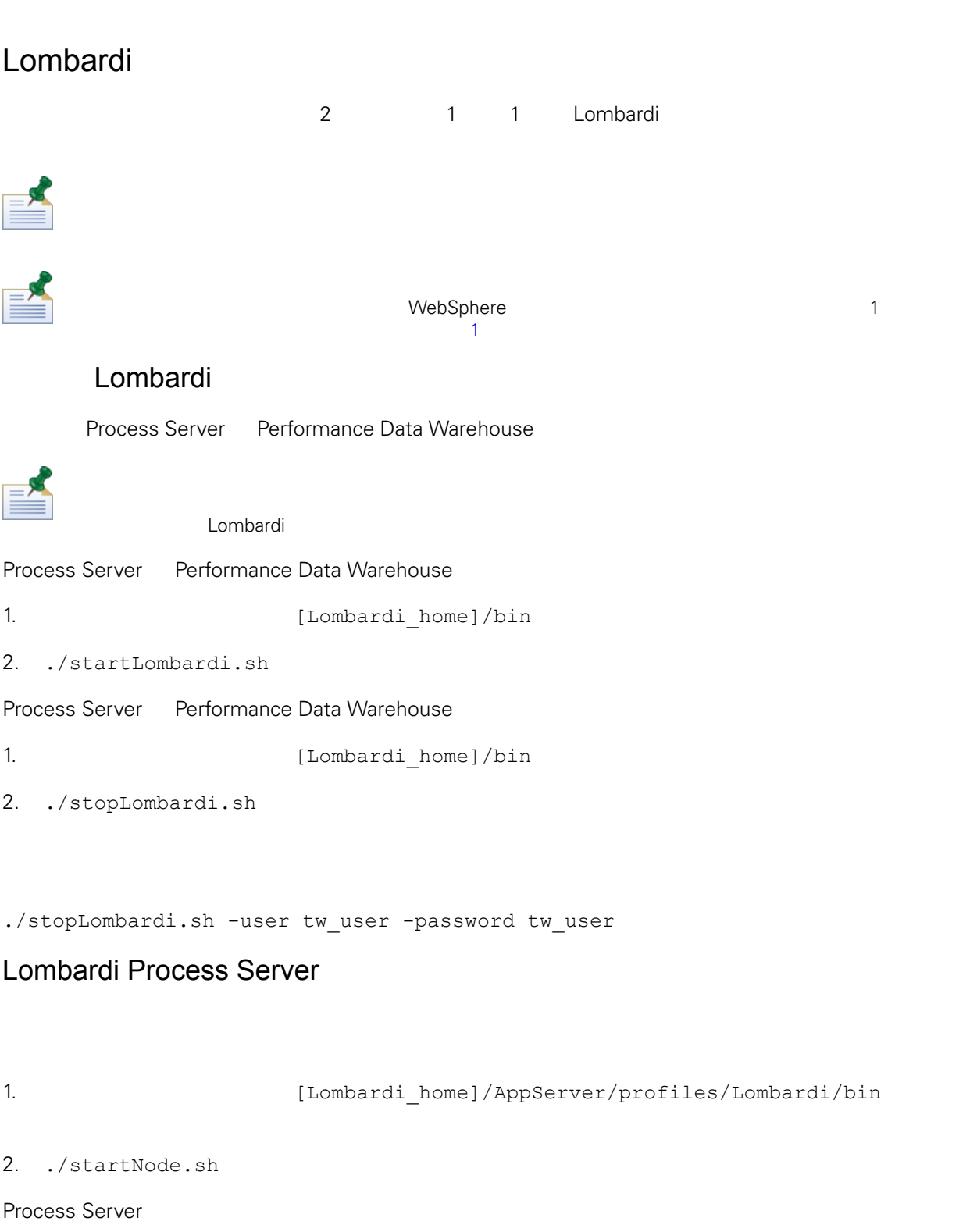

- 1. 
l Iombardi\_home]/process-server/bin
- 2. ./startProcessServer.sh

<span id="page-37-0"></span>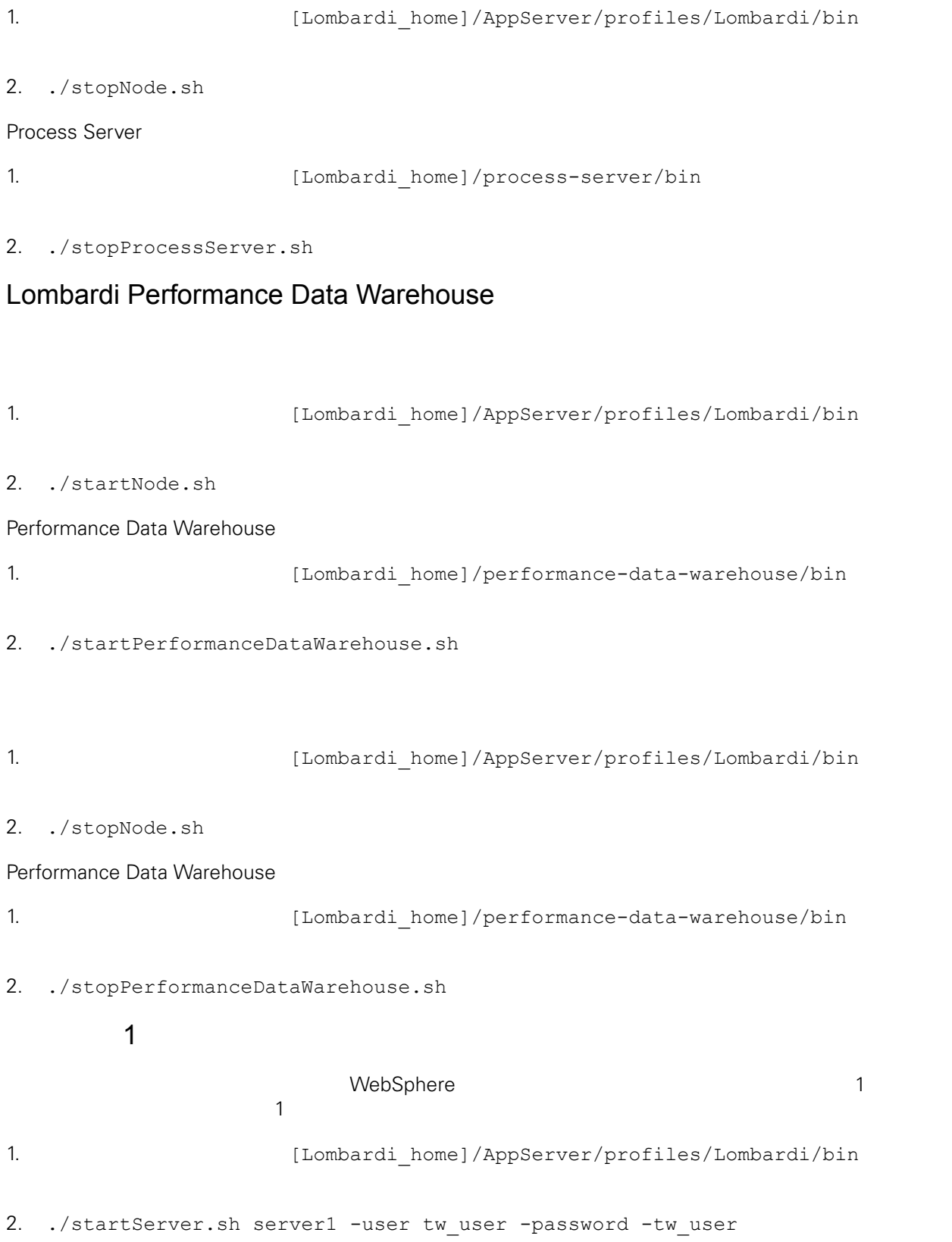

<span id="page-38-0"></span>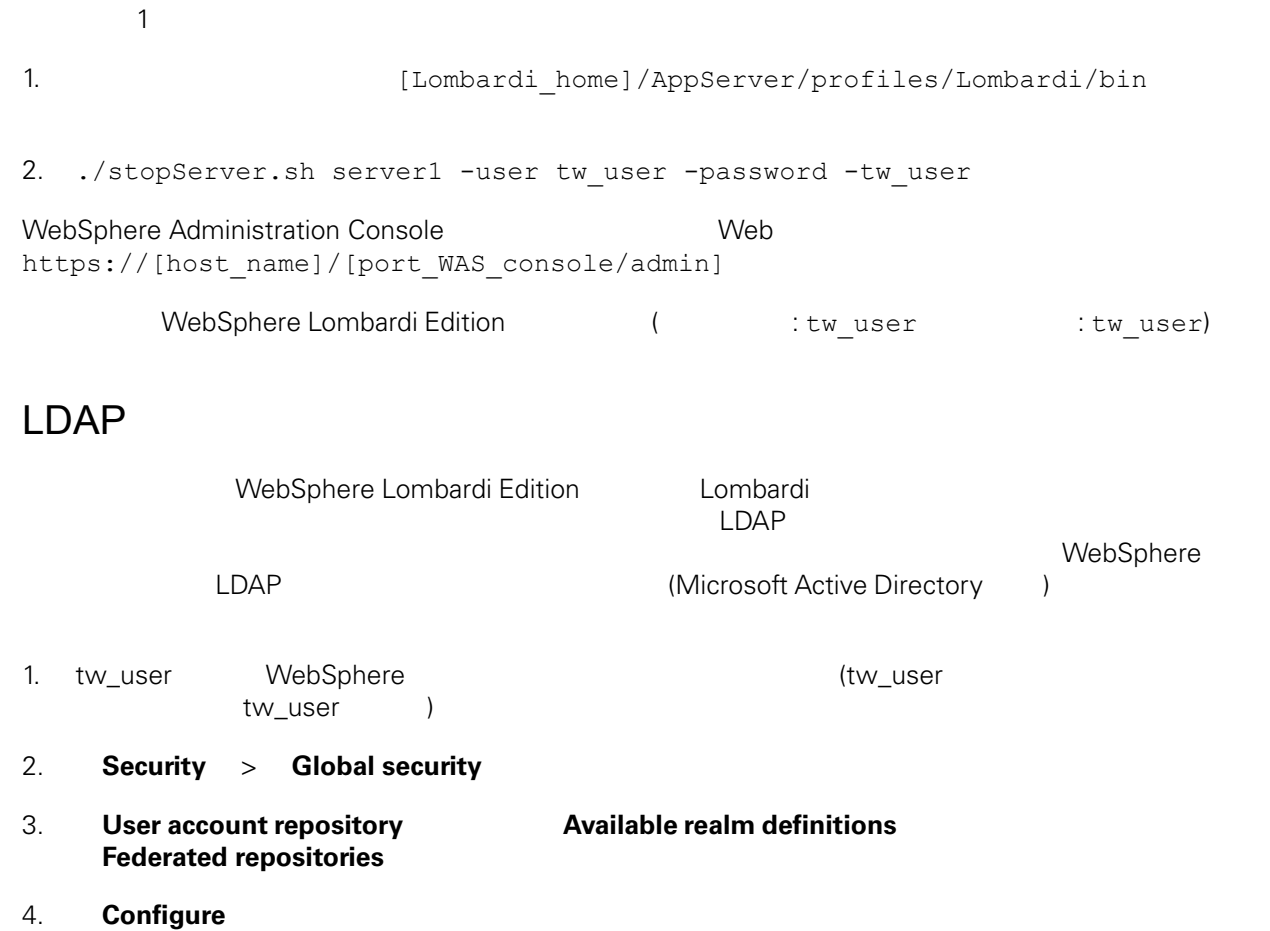

- 
- 5. **Related items Manage repositories**
- 6. **Add**」ボタンをクリックして、追加するプロバイダーのパラメーターを入力します。例えば、

Microsoft Active Directory

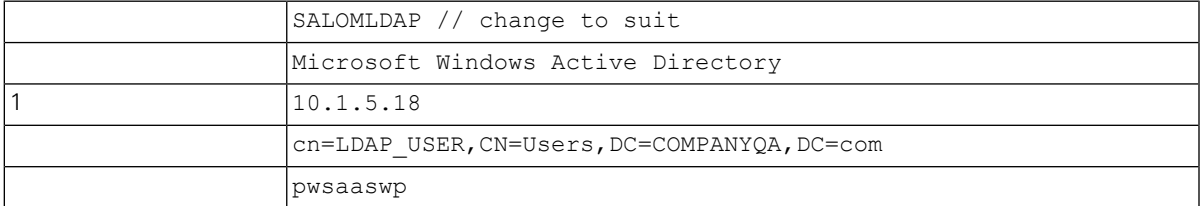

#### 7. **OK**

# 8. **Add Base entry to Realm**

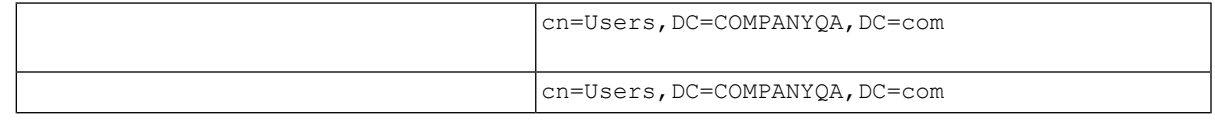

#### 9. **OK**  $\bullet$

<span id="page-39-0"></span>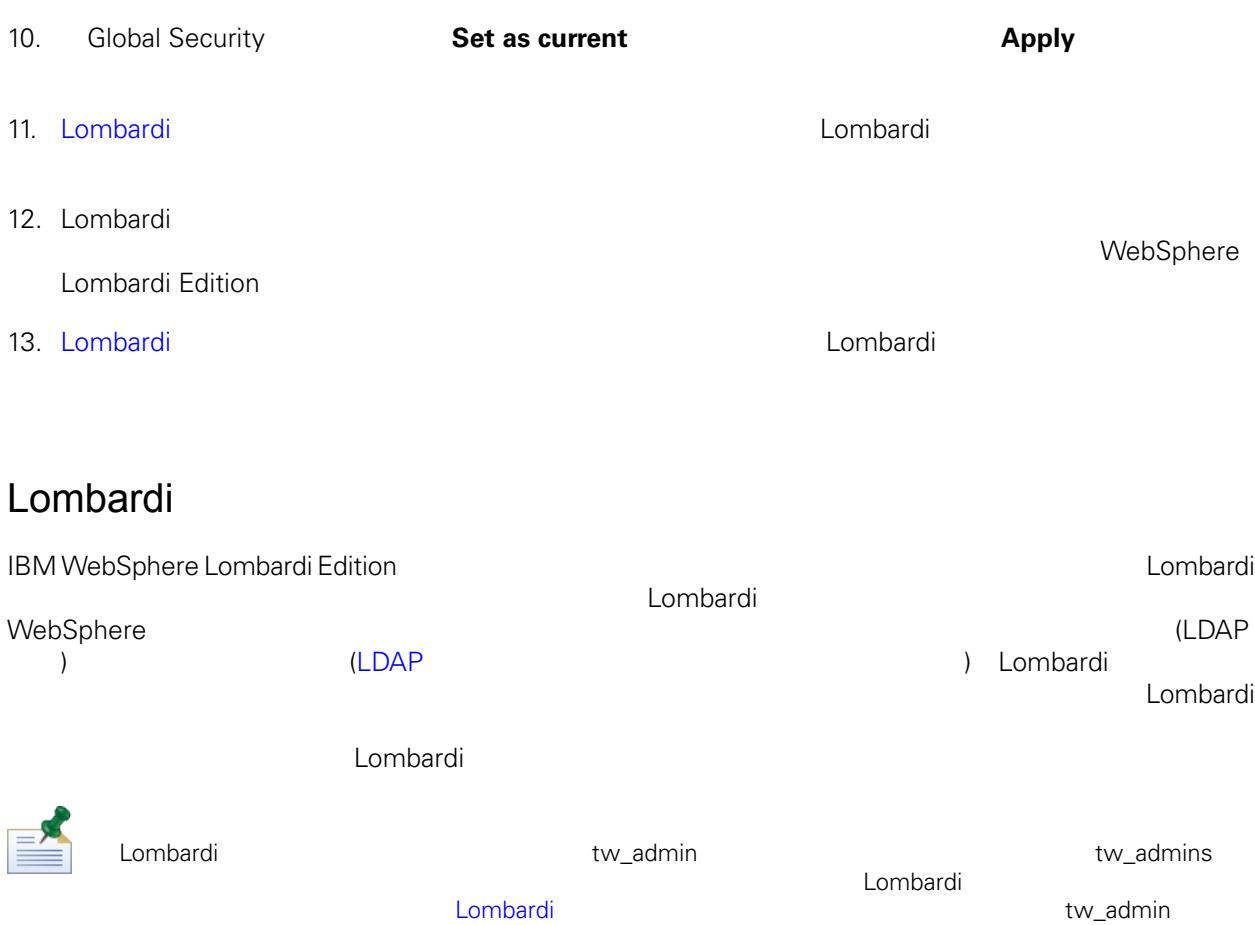

Lombardi しゅうしょう しゅうしょく しゅうしょく しゅうしょく しゅうしょく しゅうしゅうしょく しゅうしょく しゅうしょく しゅうしょく しゅうしょく しゅうしょく しゅうしょく しゅうしょく しゅうしょく tw\_admins tw\_admins tw\_admins tw\_admins  $L$ ombardi  $\sim$  $L$ ombardi  $\sim$ を用いると、外部プロバイダーで行うと、Alembardi について、それは、Alembardi にっぽんだいがく しゅうしょう

EX

Process Admin Console Lombardi **Lombardi Execute Console entity and the Lombardi** Executive Admin Console

lombardi <del>tanta di tanta di tanta di tanta di tanta di tanta di tanta di tanta di tanta di tanta di tanta di tanta di tanta di tanta di tanta di tanta di tanta di tanta di tanta di tanta di tanta di tanta di tanta di tanta</del>

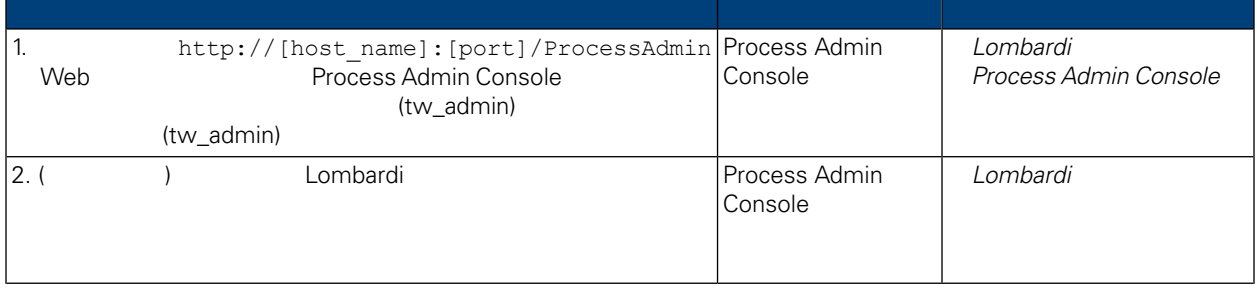

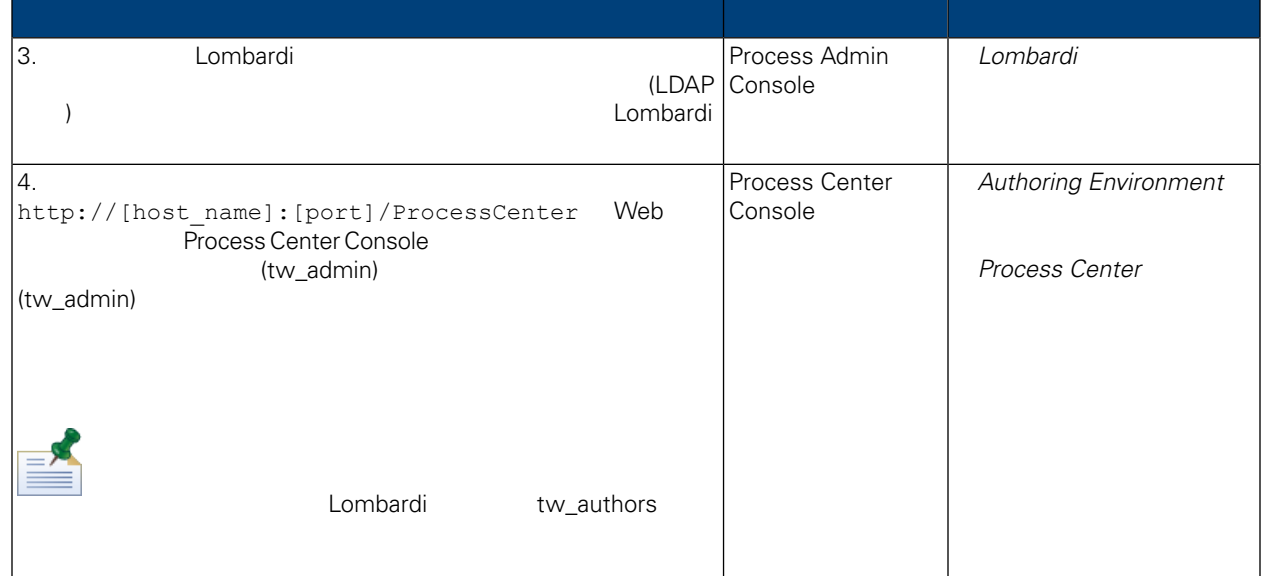

<span id="page-40-0"></span>Lombardi 2000 Process Admin Console tw\_admin

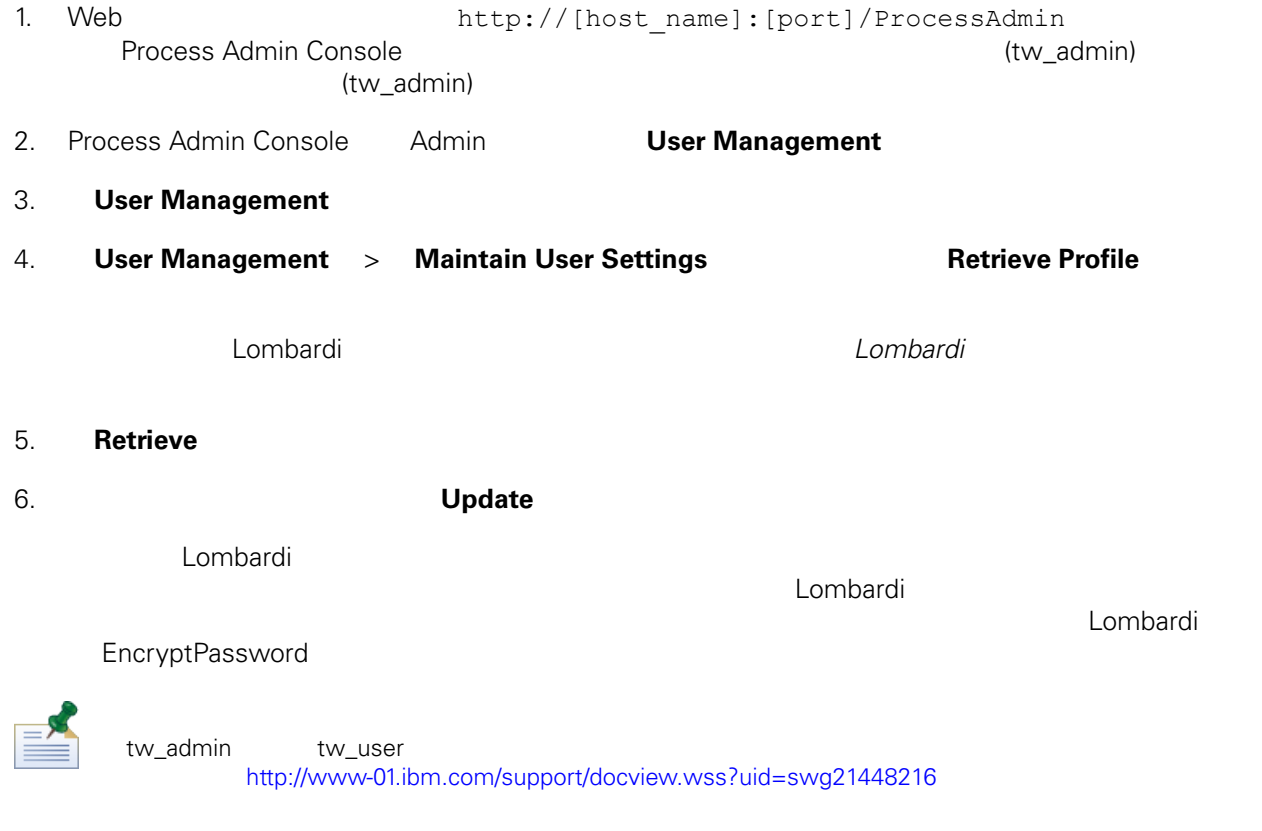

<span id="page-41-1"></span><span id="page-41-0"></span> $L$ ombardi  $L$ ombardi  $L$ ombardi  $\sim$  $t$  we admin  $t$  we adminite two adminited  $t$  values  $t$  and  $t$  $L$ ombardi  $\sim$ **Lombardi** Lombardi Lombardi 1. The result of tw\_admin) the set of tw\_admin (tw\_admin)  $(tw\_admin)$ Process Admin Console Lombardi Process Admin Console tw\_admin 2. Process Admin Console 3. Lombardi Process Server を停止します (Lombardi [サーバーの始動および停止](#page-36-0)を参照)  $4.$ 5. [Lombardi home]/process-server/config/system/99Local.xml [Lombardi home]/process-server/config/100Custom.xml merge="replace" <system-lane users> (password-encrypted true  $\overline{\phantom{a}}$ <server merge="mergeChildren"><br>
<br/>shot-engine merge="mergeChildren"><br>
<system-lane-users merge="replace"><br>
<<!-- Use java -cp utility.jar com.lombardisoftware.utility.EncryptPassword <password> --><br>
<!-- to generate enc </bpd-engine> </server> 100Custom.xml merge Lombardi The merge that the merge that the Lombardi the Lombardi the Theory and The Lombardi 6. (Lombardi home]/process-server/config/system/80EventManager.xml [Lombardi home]/process-server/config/100Custom.xml

merge="replace" <password> <password> <password-encrypted> true

EncryptPassword

```
<event-manager merge="mergeChildren"><br><password merge="replace">[new-password]</password><br><password-encrypted merge="replace">true</password-encrypted>
</event-manager>
```
Lombardi

7. 2. 200Custom.xml

```
properties><br>
<server merge="mergeChildren"><br>
<br/>
<br/>bpd-engine merge="mergeChildren"><br>
<system-lane-users merge="replace"><br>
<!-- Use java -cp utility.jar com.lombardisoftware.utility.EncryptPassword <password> --><br>
<!-
<properties>
       \langle/bpd-engine>
     \langle/server>
    </set="\text{\sigma_{\sigma_{\sigma_{\sigma_{\sigma_{\sigma_{\sigma_{\sigma_{\sigma_{\sigma_{\sigma_{\sigma_{\sigma_}}}}}<br>\text{\sigma_{\sigma_{\sigma_{\sigma_{\sigma_{\sigma_{\sigma_{\sigma_{\sigma_{\sigma_{\sigma_{\sigma
     </event-manager>
</properties>
```
<span id="page-42-1"></span>8. Lombardi Process Server を始動します (Lombardi [サーバーの始動および停止](#page-36-0)を参照) (Lombardi

### Lombardi

100Custom.xml

Tw\_admin  $-$ 

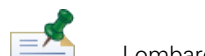

[Lombardi home]

Lombardi ナータベースの初期化時には、また、twinit データベースの初期化局は、オレクトリー内について、オレクトリー内について、オレクトリー内についてはない。

<span id="page-42-0"></span>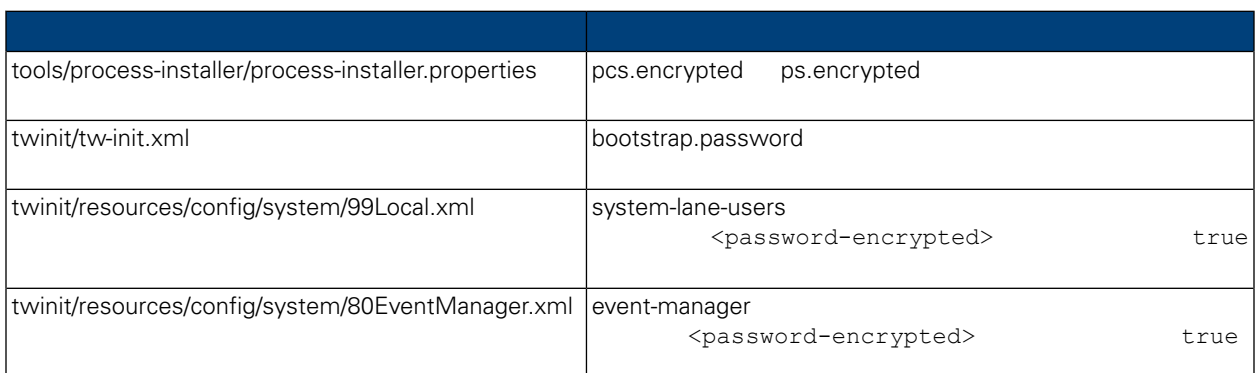

 $\tt Lombardi$ 

 $\langle \rangle$ 

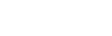

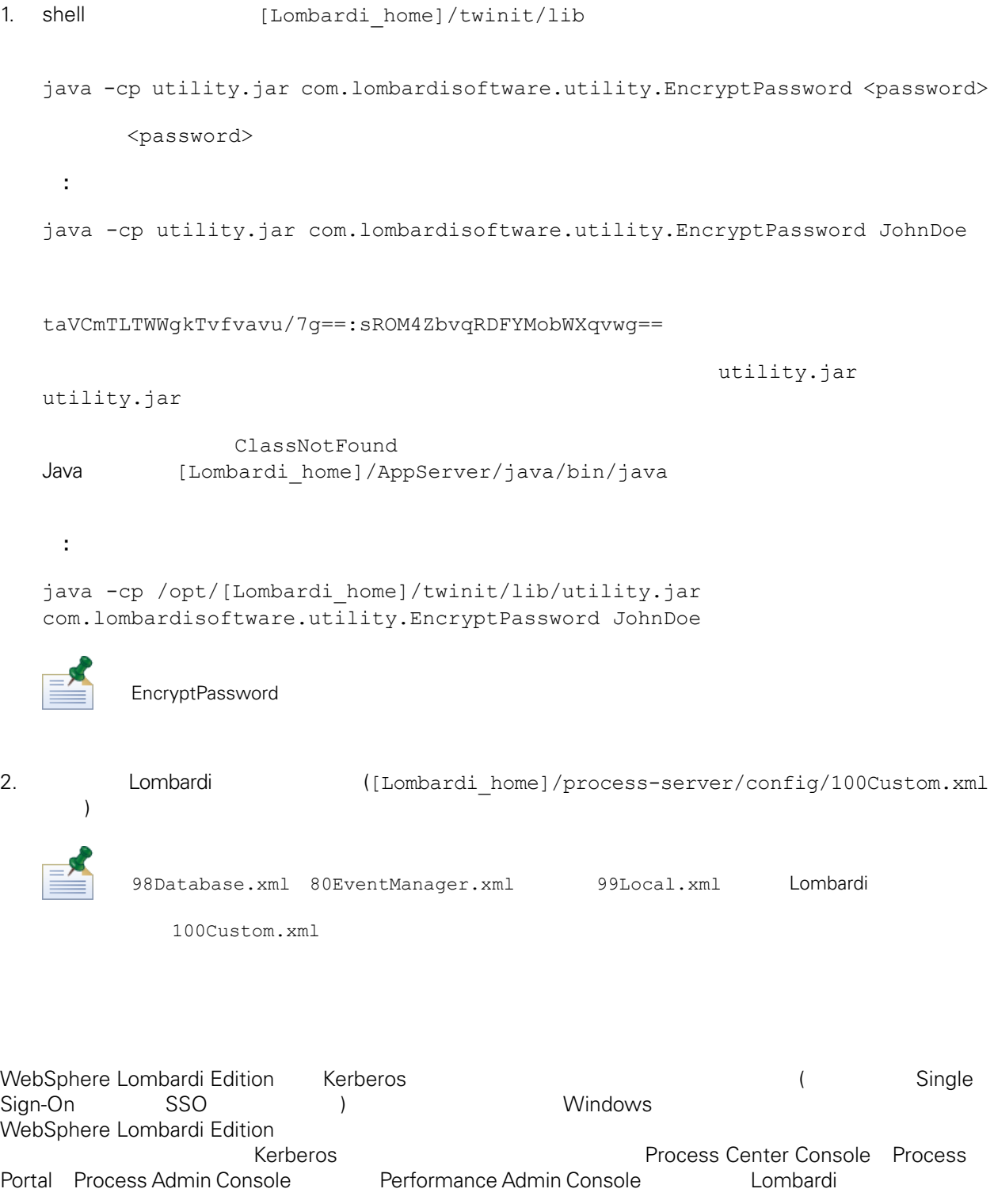

<span id="page-43-0"></span><http://www-01.ibm.com/support/docview.wss?uid=swg21448203>

<span id="page-44-1"></span><span id="page-44-0"></span> $L$ ombardi  $\sim$ 

# Lombardi

```
Lombardi
[Lombardi home]/process-server/config/system/00Static.xml
```
[Lombardi home]/process-server/config/100Custom.xml Lombardi 100Custom.xml

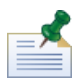

100Custom.xml<br>Lombardi  $L$ ombardi $\lnot$ 100Custom.xml

100Custom.xml Lombardi

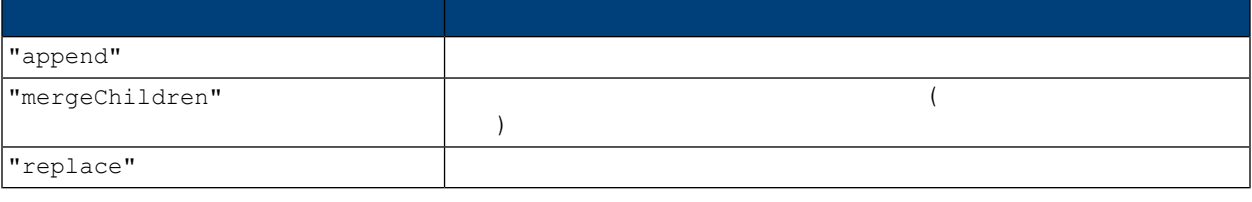

100Custom.xml 99Local.xml

1. Lombardi Process Server (Lombardi 1. Lombardi 1.

2. [Lombardi home]/process-server/config/system/99Local.xml

```
<properties>
     .<br><common merge="mergeChildren">
        <environment-name>[existing_name]</environment-name>
        . . .
     </common>
   </properties>
3. the contract of the 100Custom.xml
```
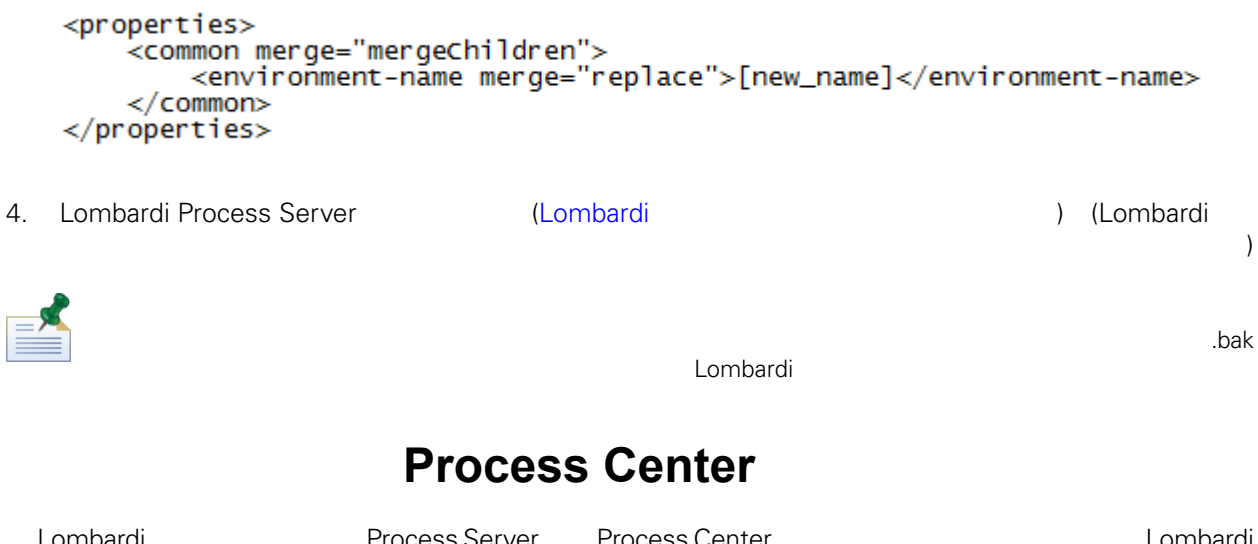

<span id="page-45-0"></span>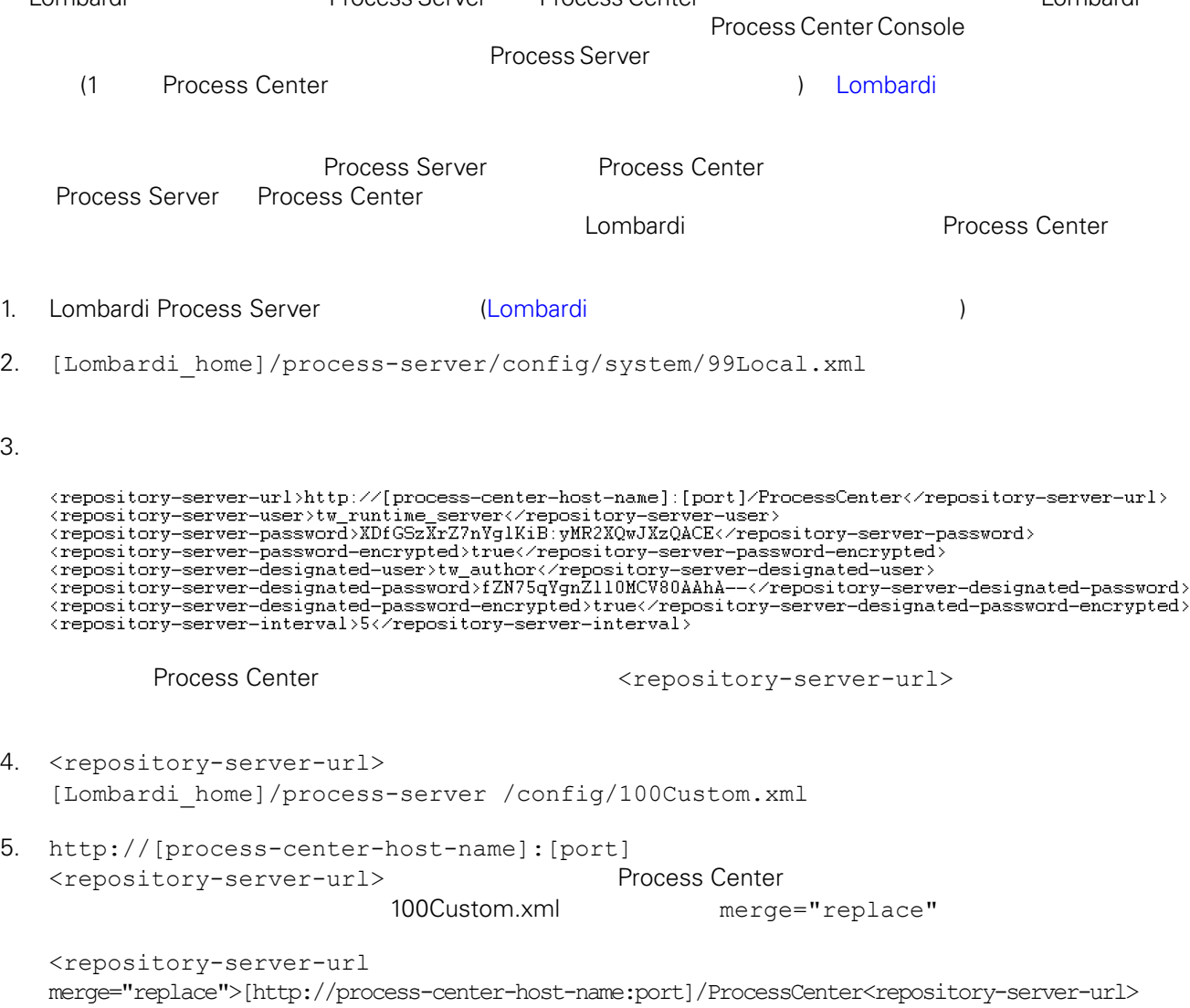

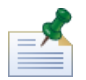

100Custom.xml merge Lombardi 200Custom.xml

 $6.$ 

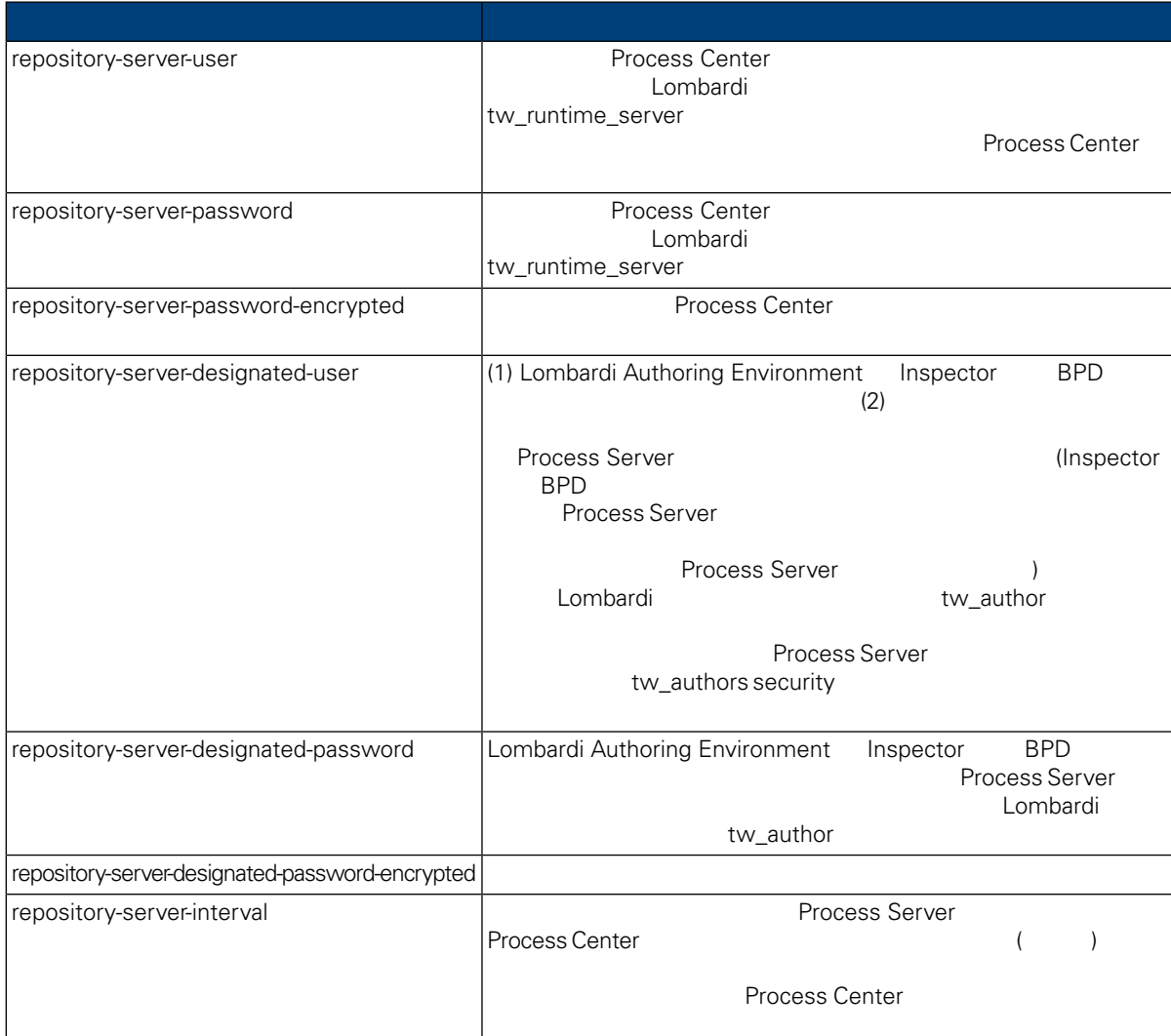

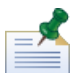

7. 200Custom.xml **Process Center Server** (tw\_runtime\_server)

<properties><br><common merge="mergechildren"><br><repository-server-url merge="replace">[http://process-center-host-name:port/ProcessCenter]</repository-server-url><br><repository-server-password merge="replace">[new\_password]</re

<reposito</<br></common><br></properties>

<span id="page-47-0"></span>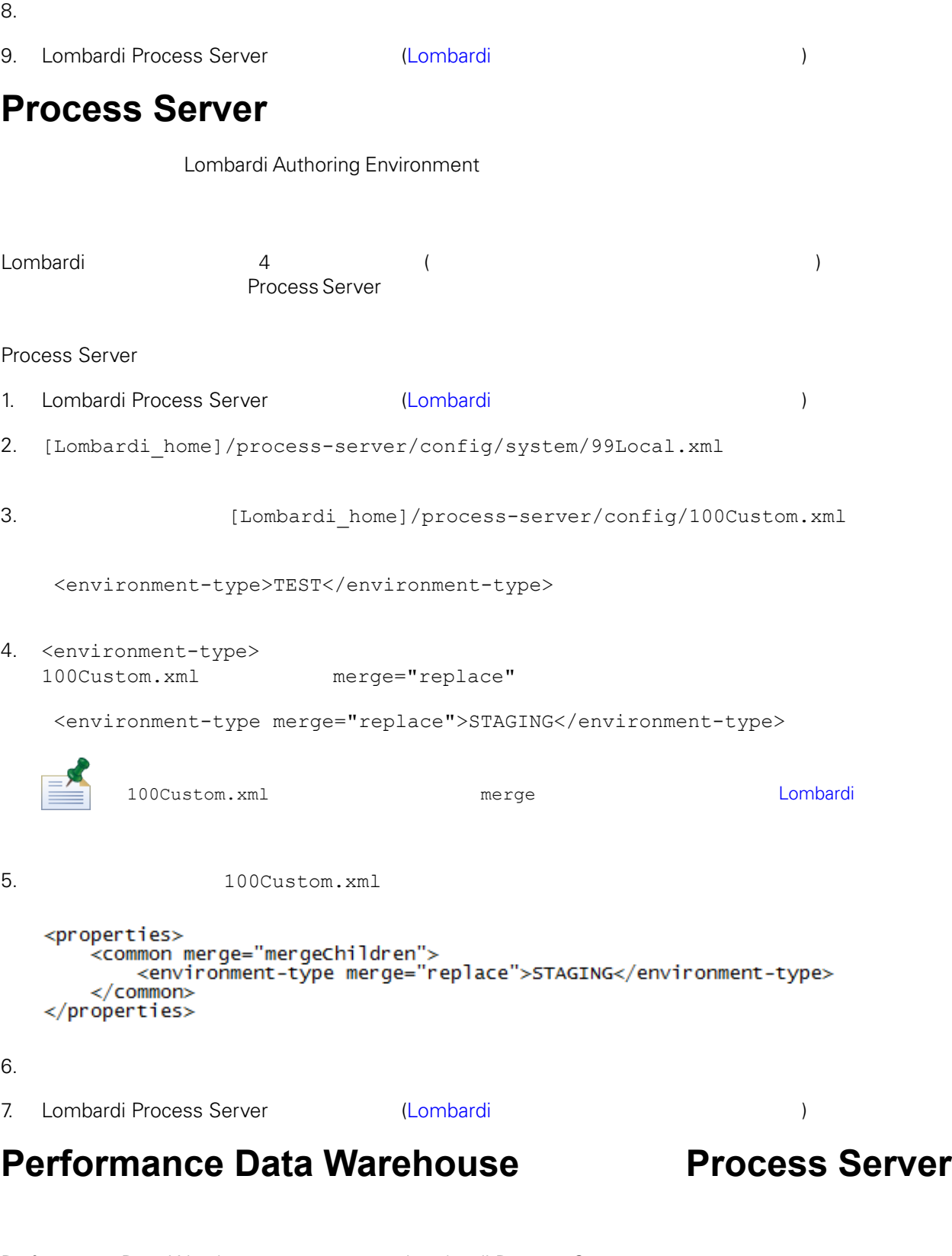

<span id="page-47-1"></span>Performance Data Warehouse Lombardi Process Server<br>
Lombardi *Lombardi* 

Performance Data

<span id="page-48-0"></span>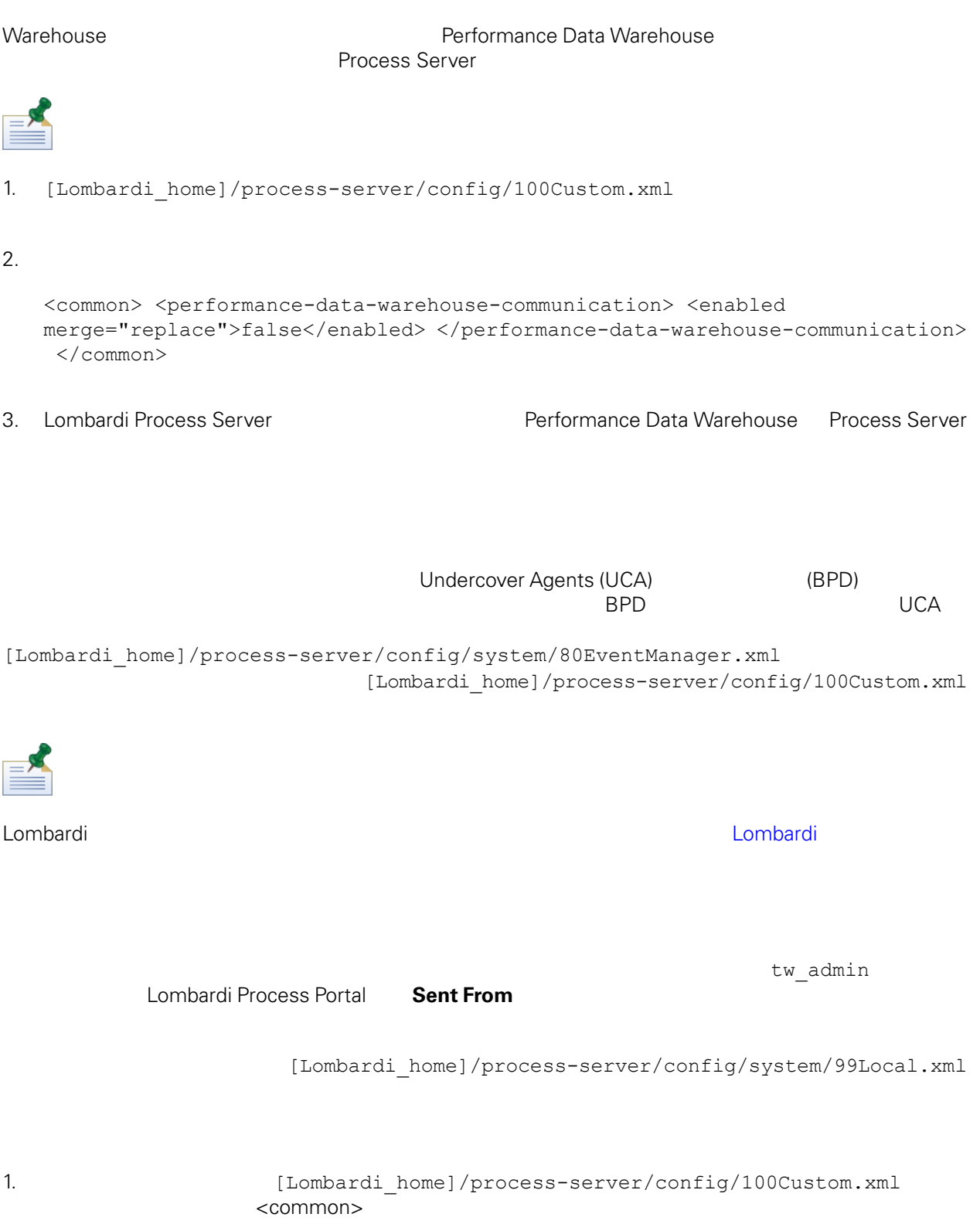

```
<common merge="mergeChildren">
    <user-to-create-task
merge="replace">[custom_task_sender_name]</user-to-create-task>
  </common>
```
 $2.$ 

3. Lombardi (

 $\mathcal{L}$ 

<span id="page-50-0"></span>Lombardi **Example 2018** 

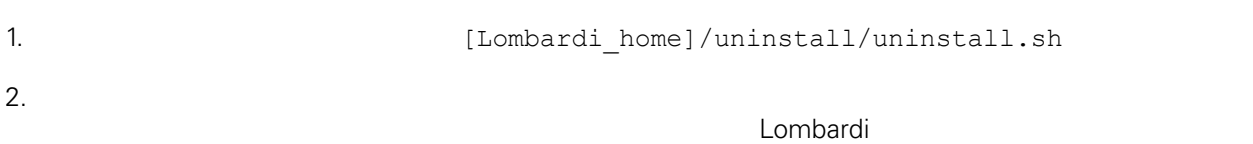

 $\bullet$ 

<span id="page-51-1"></span><span id="page-51-0"></span>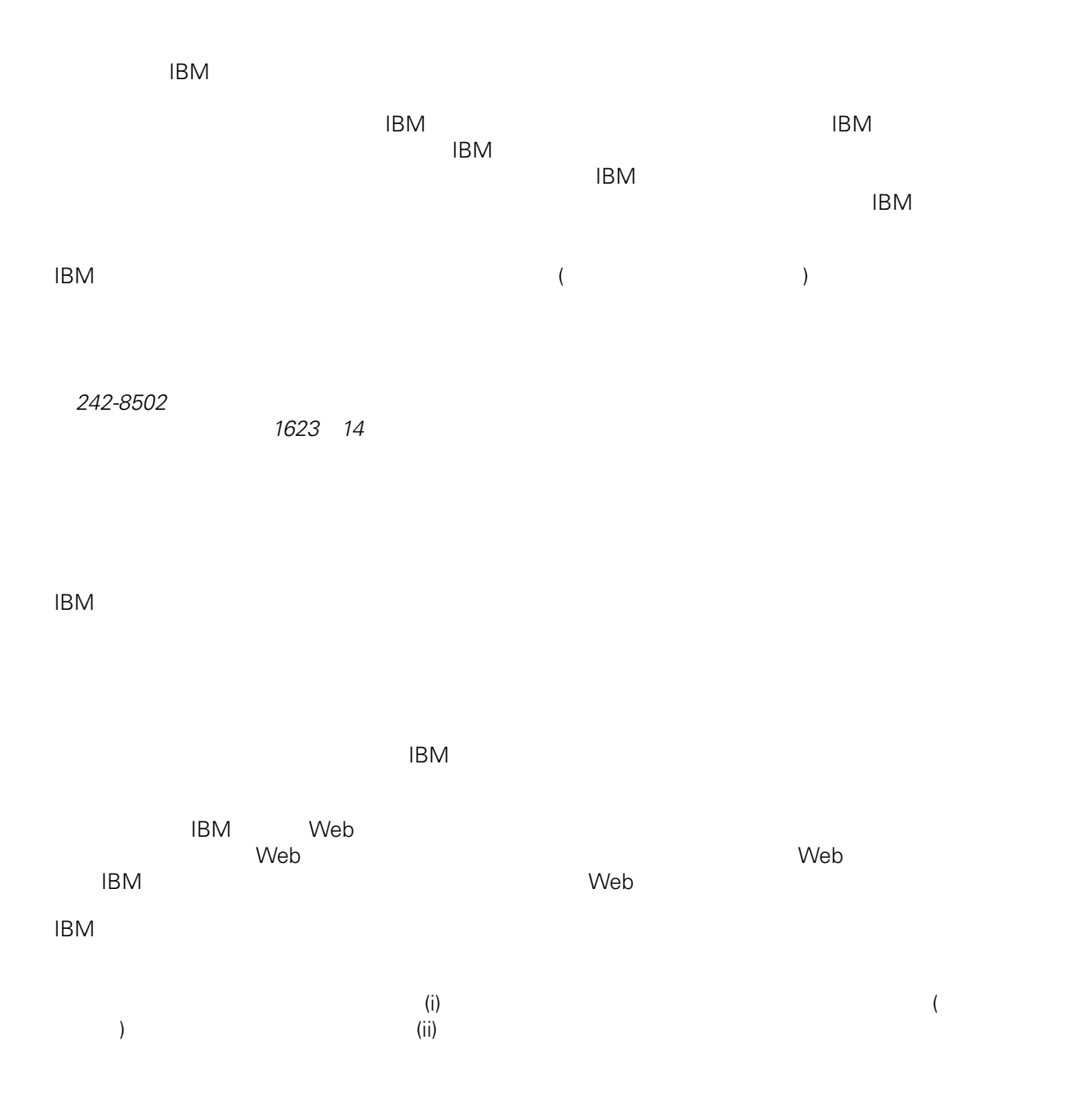

*Intellectual Property Dept. for WebSphere Software IBM Corporation 3600 Steeles Ave. East Markham, Ontario Canada L3R 9Z7*

<span id="page-52-0"></span> $\mathsf{IBM}$  $IBM$  $\mathsf{IBM}$  $IBM$  $IBM$  $\mathsf{IBM}$ 著作権使用許諾: いちは、これを受けることができます。<br>これを実現していることができます。このサンプル・ストップル・ストップル・ストップル・ストップル・ストップル・ストップル・ストップル・ストップル・ストップル・ストップル・ストップル・ストップル・ストップル・ストップル・スト  $\mathsf{IBM}$  $\textcircled{c}$  (  $\textcircled{d}$ ) ( ). IBM Corp. © Copyright IBM Corp.  $\overline{\phantom{a}}$  \_  $\overline{\phantom{a}}$  All rights reserved. IBM IBM ibm.com ibm.com International Business Machines<br>Corporation IBM Corporation **Corporation** IBM [www.ibm.com/legal/copytrade.shtml](http://www.ibm.com/legal/copytrade.shtml) [http:// www.ibm.com/legal/copytrade.shtml] Linux Linus Torvalds

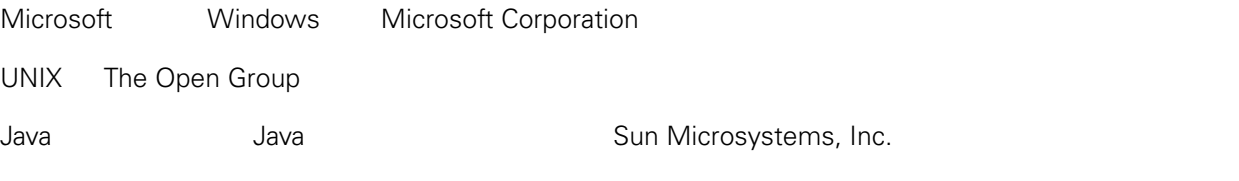